# askia analyse Significancy tests User guide

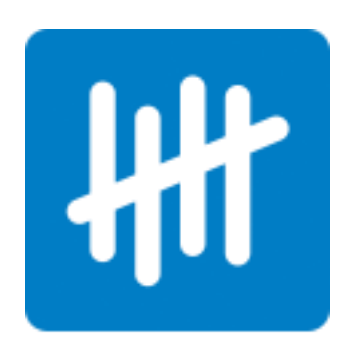

The aim of this document is to help you step by step to apply the significancy tests in askiaanalyse 5.3.2.X

Analyse provides you Significancy tests to compare proportions and means.

# **Contents**

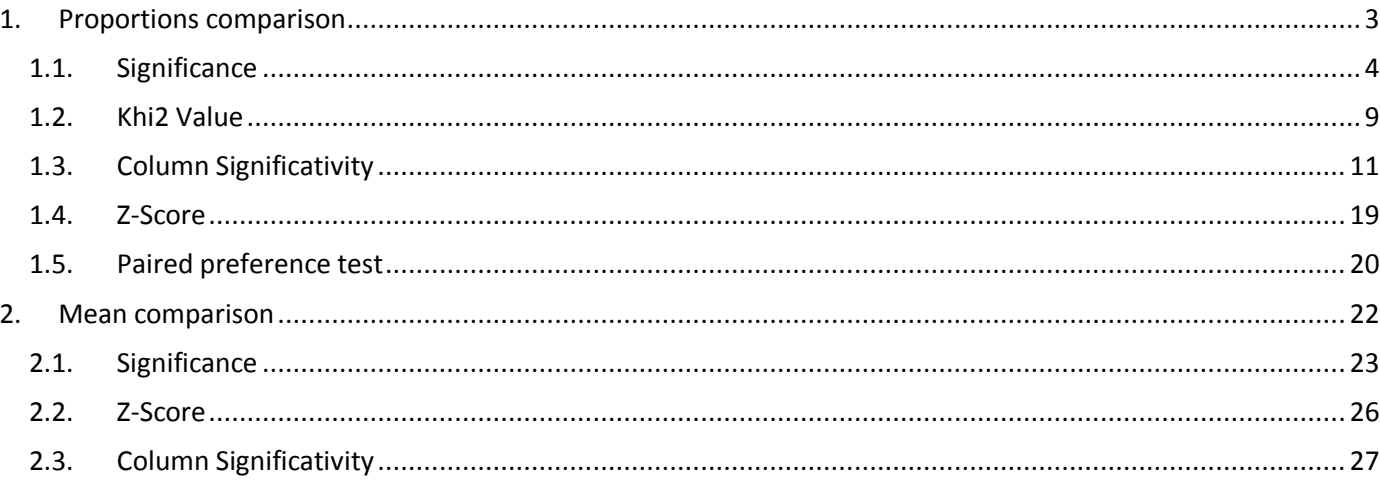

# <span id="page-2-0"></span>**1. Proportions comparison**

To compare proportions between 2 or more samples, you need to run a crossed table.

You can select any closed question ( $\frac{1}{10}$  single or  $\frac{1}{10}$  multicoded or  $\frac{1}{10}$  scale responses). Insert a closed question in row **and** in column in a tab definition

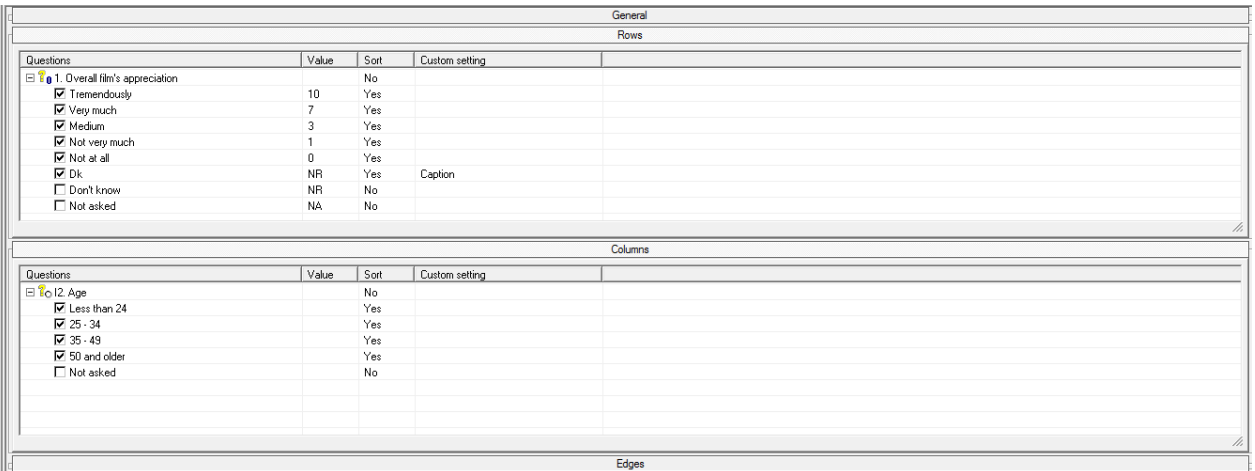

And then select the significancy test.

# <span id="page-3-0"></span>**1.1.Significance**

The significance test (for *closed* questions) is used in order to see if the proportion observed ( $p_i$ ) in the sample *i* ( $n_i$ ) is different from the  $p_N$  observed in the sample N.

We will display "-" or "+" signs to indicate where the difference is significative (see the figure below):

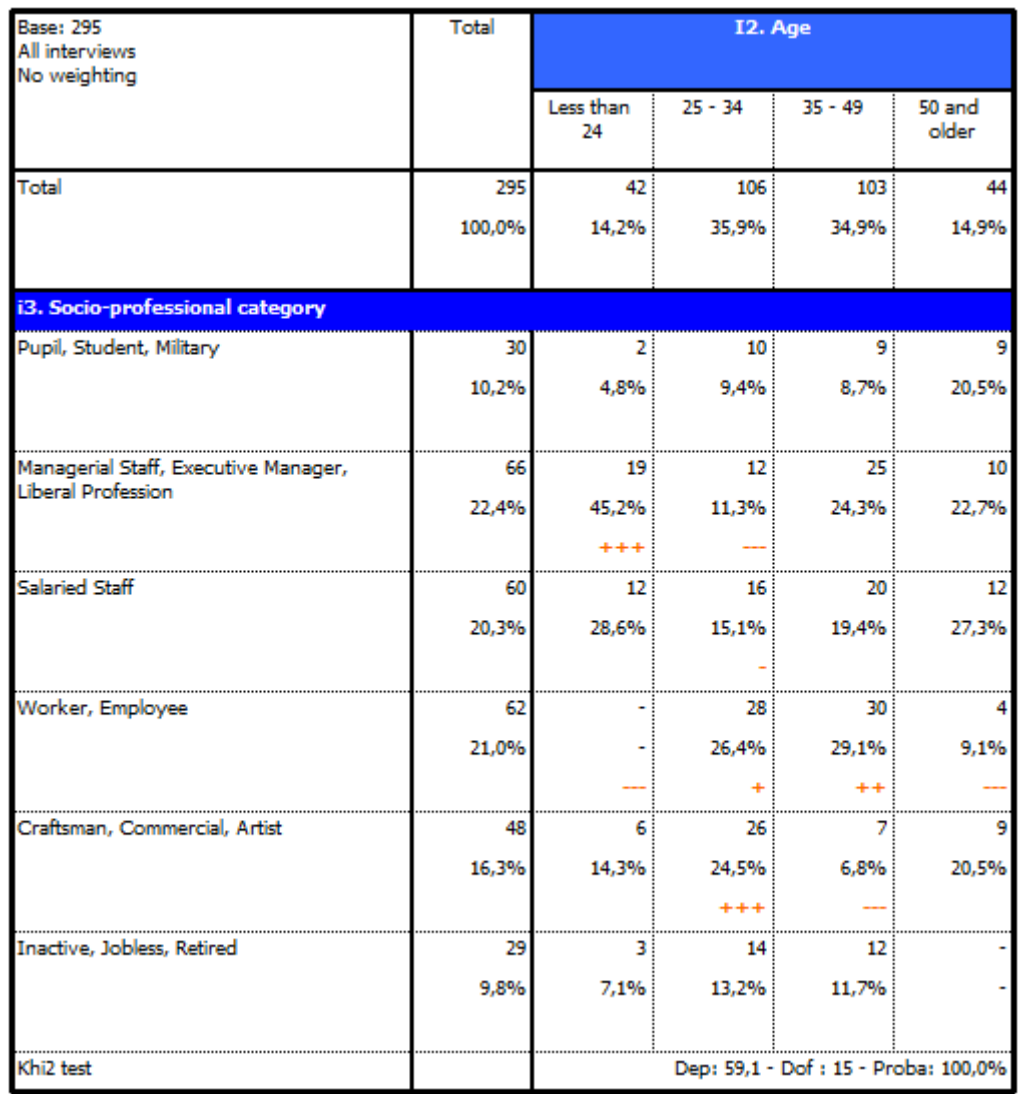

This test is used on independent samples.

Select the calculation "Significance" in general section (*below Overall percentage*)

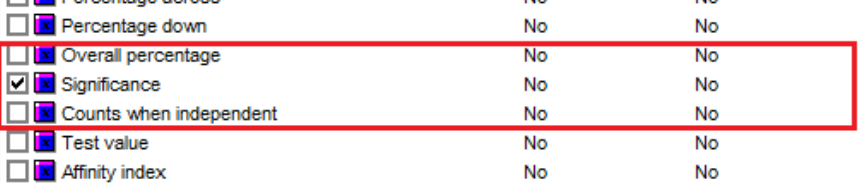

To define the parameters, click right on the significance calculation properties and click on **Advanced options...** 

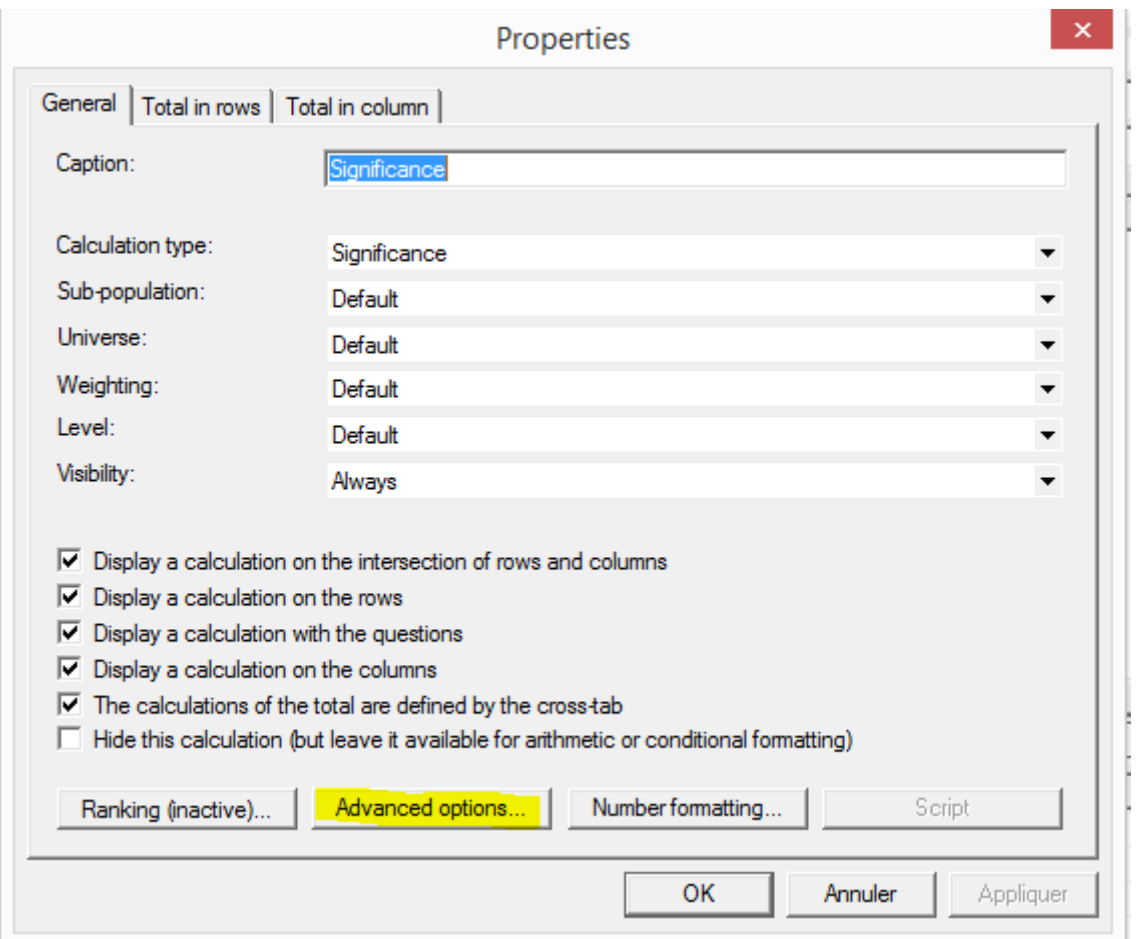

And select the options as follows:

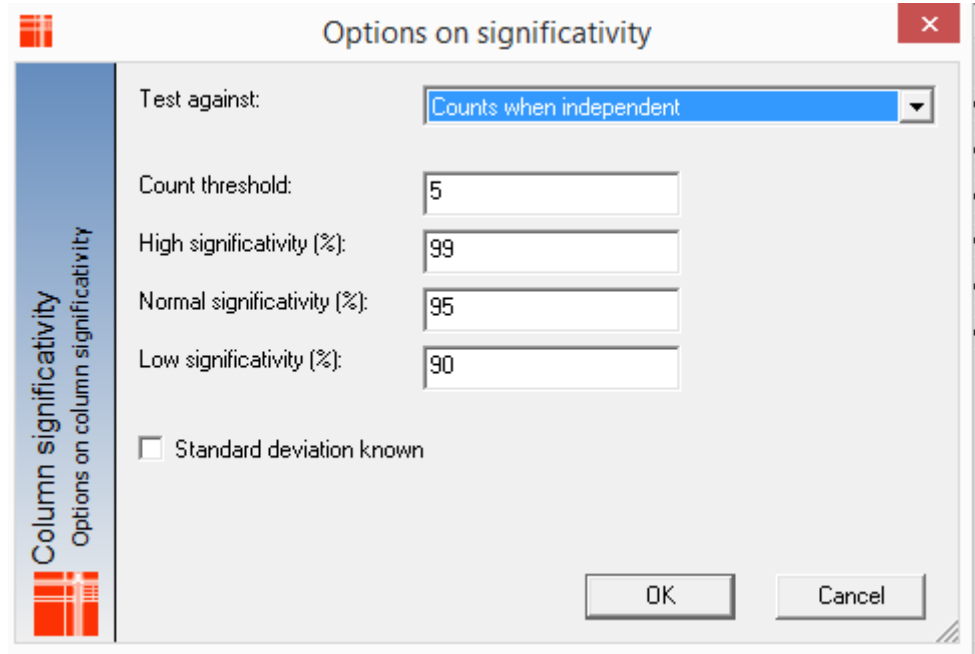

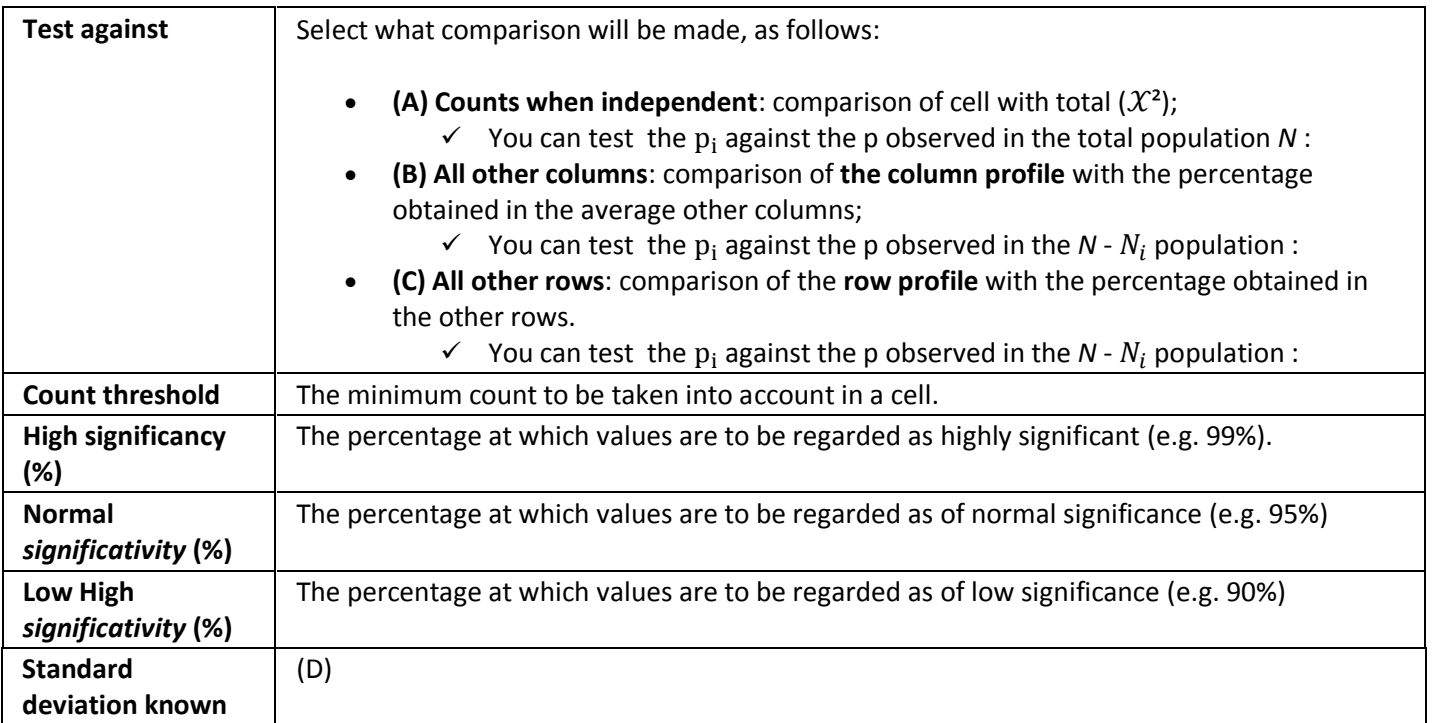

In the results, significant values will be indicated by symbols:

- High threshold: +++ or ---
- Medium threshold: ++ or --
- $\bullet$  Lower threshold:  $+$  or -

**Note:** it is possible to define a threshold to be 0, so that the test is not run at that threshold.

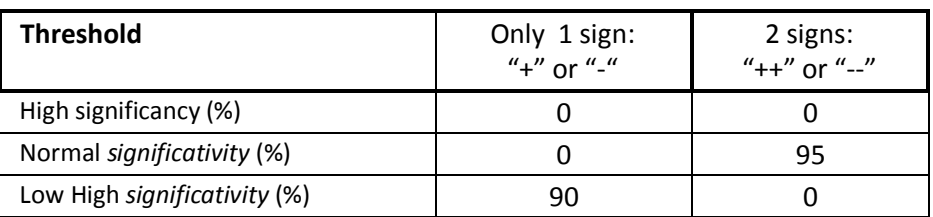

The test allows comparison of [Test Values](http://www.askia.com/Downloads/Assistant/AskiaAnalyse_en/Analyse/Table_definition/Calculations/Testvalue.htm) with threshold values.

To take the decision, we compare the calculated Sigma to the significativity threshold: If Sigma > test value, then there is a significative difference.

The sign will indicate if the percentage is significatively decreasing (-) or increasing (+).

# A) Counts when independent (khi<sup>2</sup>:  $\chi^2$ )

The  $\chi^2$  is calculated as follow:

$$
\chi^2 = \frac{\sum (x_{obs\, i} - x_{expected\, i})^2}{N}
$$

where  $x_{obs\,i}$  is the count observed in sample *i* and  $x_{expected\,i}$  is the expected count in the global sample N.

$$
x_{expected\ i} = \frac{Total_i * Tot}{N}
$$

We calculated the  $\chi^2$  with k-1 degrees of freedom and the probability that the variable is dependant.

And *N*: Total Sample size,

Then we compare the  $\boldsymbol{\chi}$  $\frac{s}{N}$  and the  $\boldsymbol{\chi}$ N

If the

$$
Sigma = \frac{(p_{obs(i,j)} - p_{ind(i,j)})}{\sqrt{\frac{p_{ind(i,j)} \cdot (1 - p_{ind(i,j)})}{N}}}
$$
 test value

We conclude that the proportions are significatively **different** from the others.

#### **B) and C) all other columns/rows**

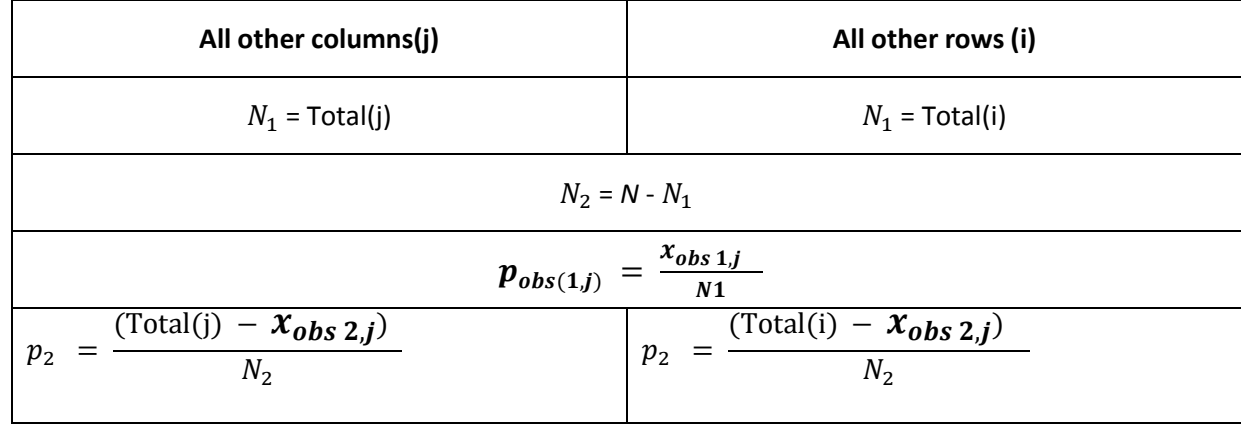

#### **D) If the standard deviation is known**

If the standard deviation is known, we will use a normal law  $N(0 (p_1 - p_2 = 0), S'd)$  where f is a calculated estimator  $f = \frac{(p_1*N_1)+(p_2*N_2)}{N+N_1}$ N

for

$$
Sigma = \frac{f}{s'd = \sqrt{f * (1 - f) * (\frac{1}{N_1} + \frac{1}{N_2})}}
$$

If the standard deviation is unknown (by default in askia**analyse**), we will use a normal law  $N(p_1 - p_2)$ for

$$
Sigma = \frac{p_1 - p_2}{sd = \sqrt{(p_1 * \frac{1 - p_1}{N_1}) + (p_2 * \frac{1 - p_2}{N_2})}}
$$

# <span id="page-8-0"></span>**1.2. Khi2 Value**

If you want to display the Khi2 value, the number of Degree of Freedom and the probability, you have to insert a new calculation and select Khi2 test as follow:

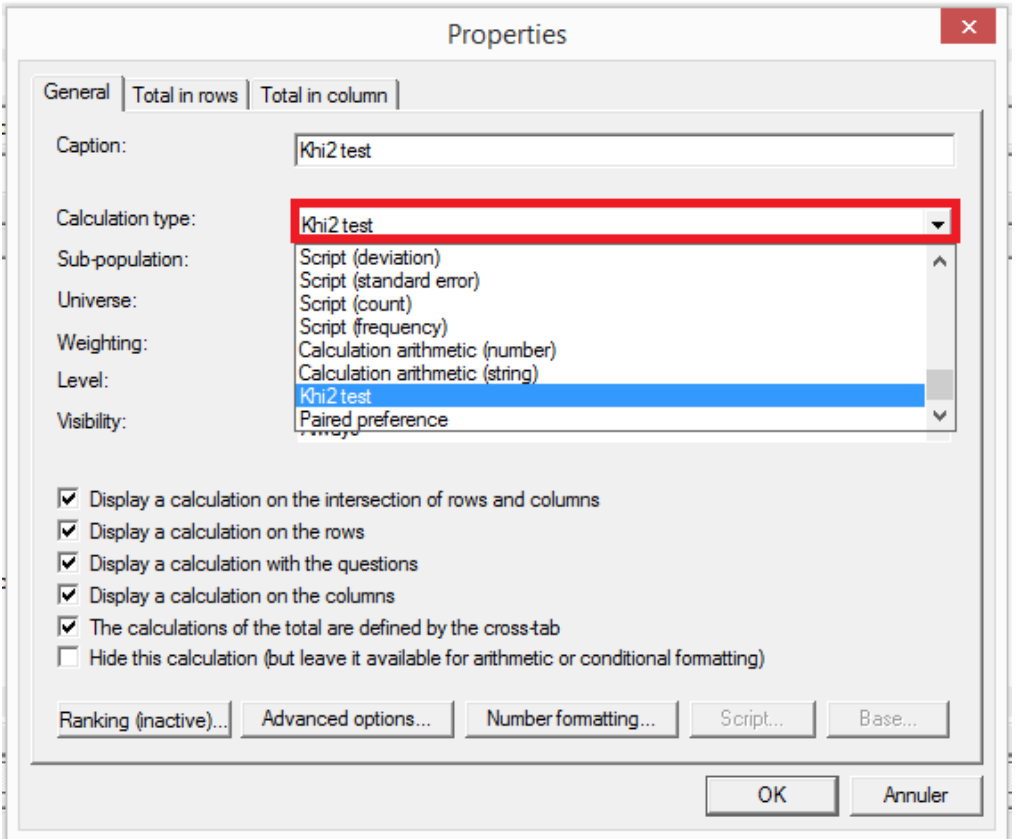

Advanced options... To customize the caption of the information displayed at the bottom of the table, click on And insert the following askiascript:

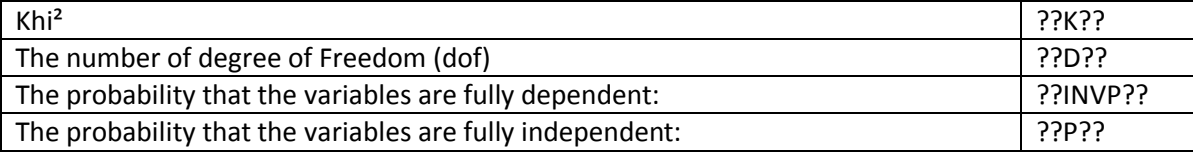

For example :

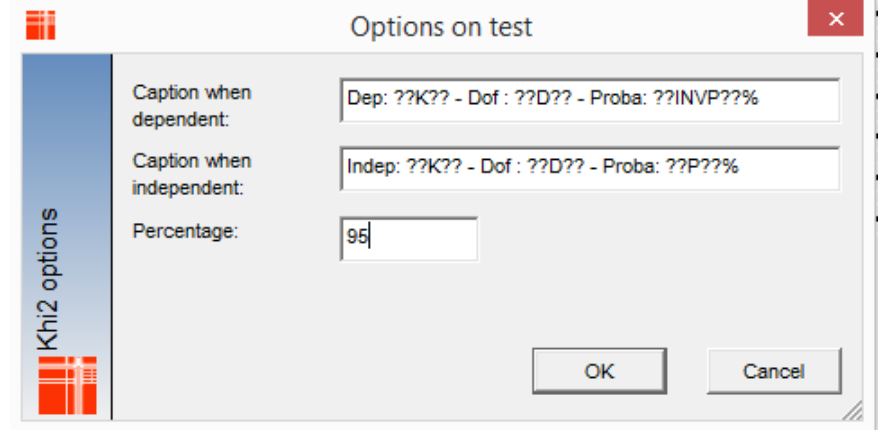

You can also format the number as follow:

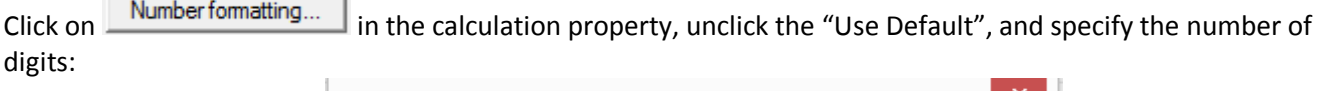

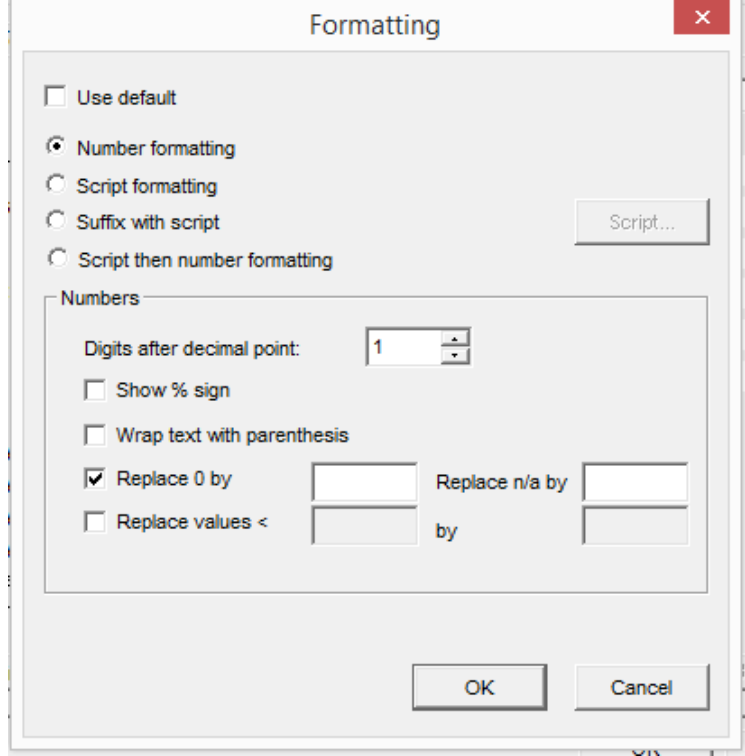

The  $\chi^2$  is calculated as follows:

$$
\chi^2 = \frac{\sum (x_{obs\,i} - x_{expected\,i})^2}{N}
$$

where  $x_{obs\,i}$  is the count observed in sample *i* and  $x_{expected\,i}$  is the expected count in the global sample N.  $\mathcal{X}$  $\overline{T}$  $\boldsymbol{N}$ 

We calculated the  $\chi^2$  with k-1 degrees of freedom and the probability that the variable is dependant.

# <span id="page-10-0"></span>**1.3. Column Significativity**

We use Column significativity if we want to compare proportions between 2 independent samples, and the output will display letters "a, A, A+"

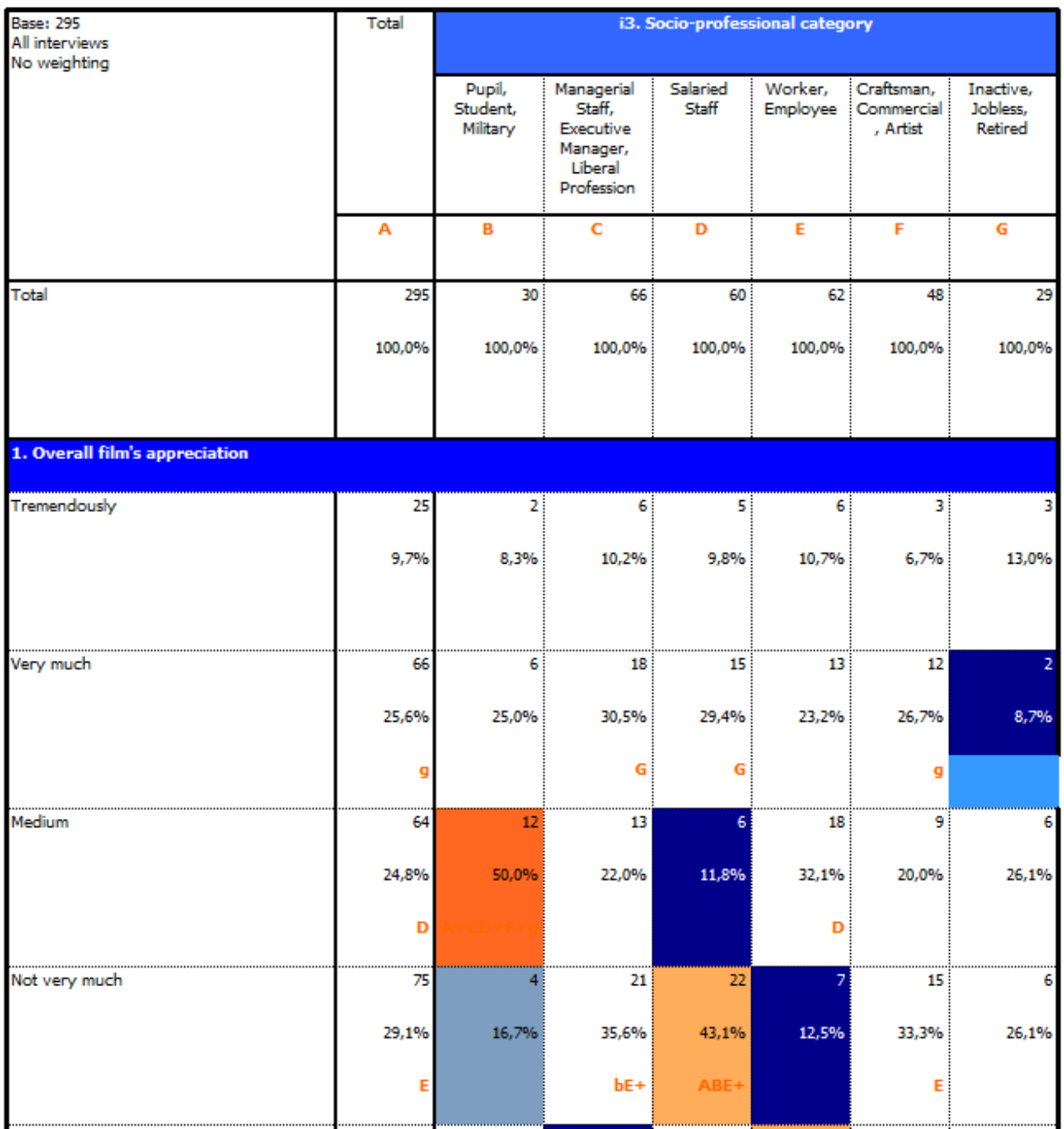

To define where the letters in header will be displayed

See the options in tab definition / General section / settings / Total and Caption<br>  $\begin{array}{c|c}\n\hline\n\end{array}$  ab template:  $\begin{array}{c|c}\n\hline\n\end{array}$  Askia Crossed

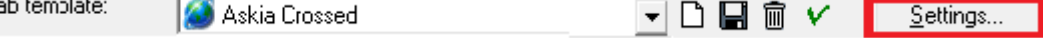

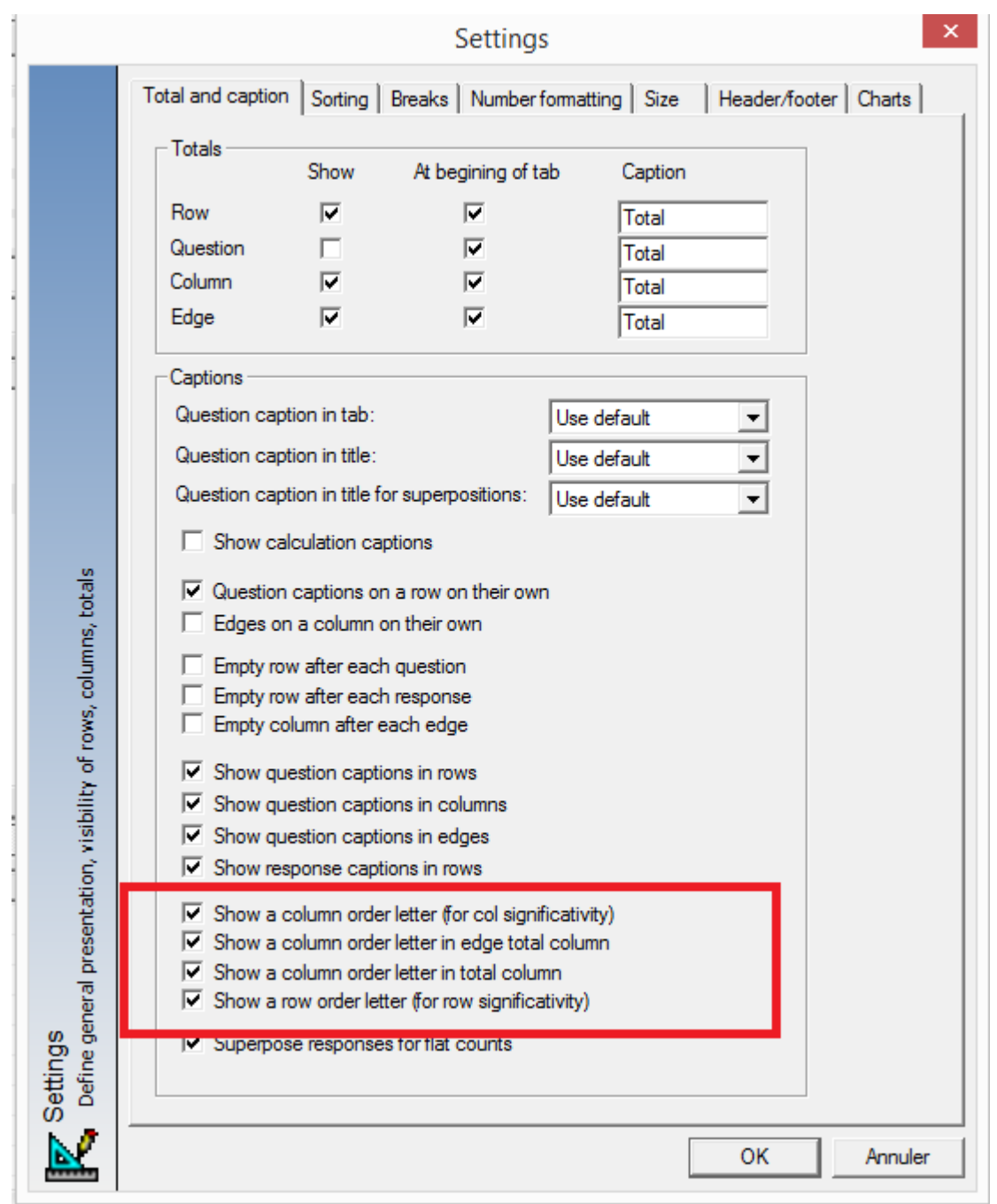

Once defined where the letters will be displayed, select the calculation "Column significativity"/"Row significativity" in general section.

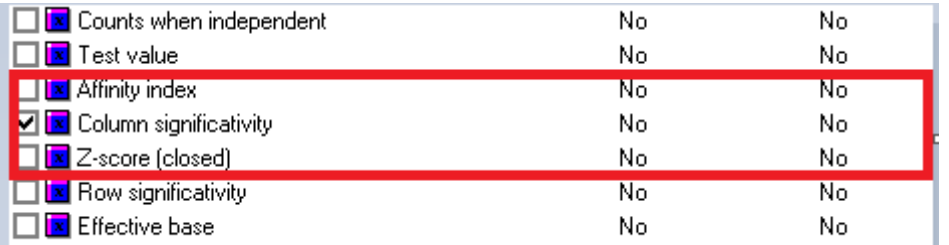

Note that the column/row significativity *(for proportions)* is in the section of calculations for closed questions (*below Affinity index)*

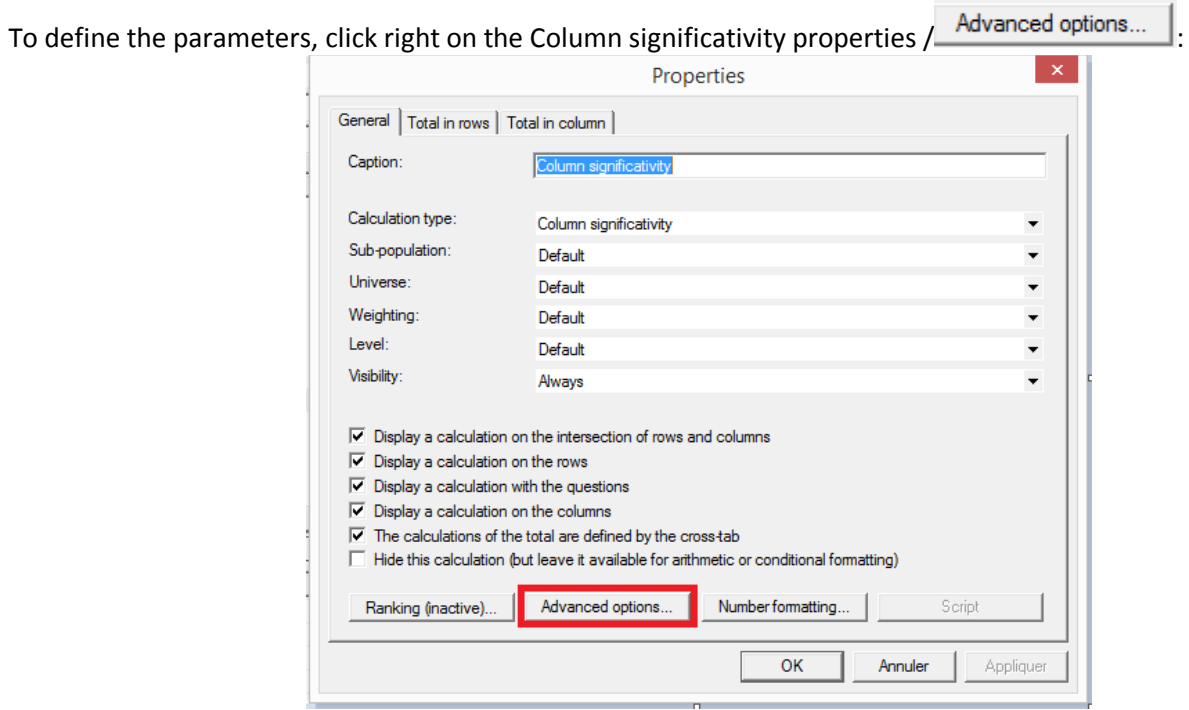

Let's imagine we want to compare the Age between the Social Category X Gender:

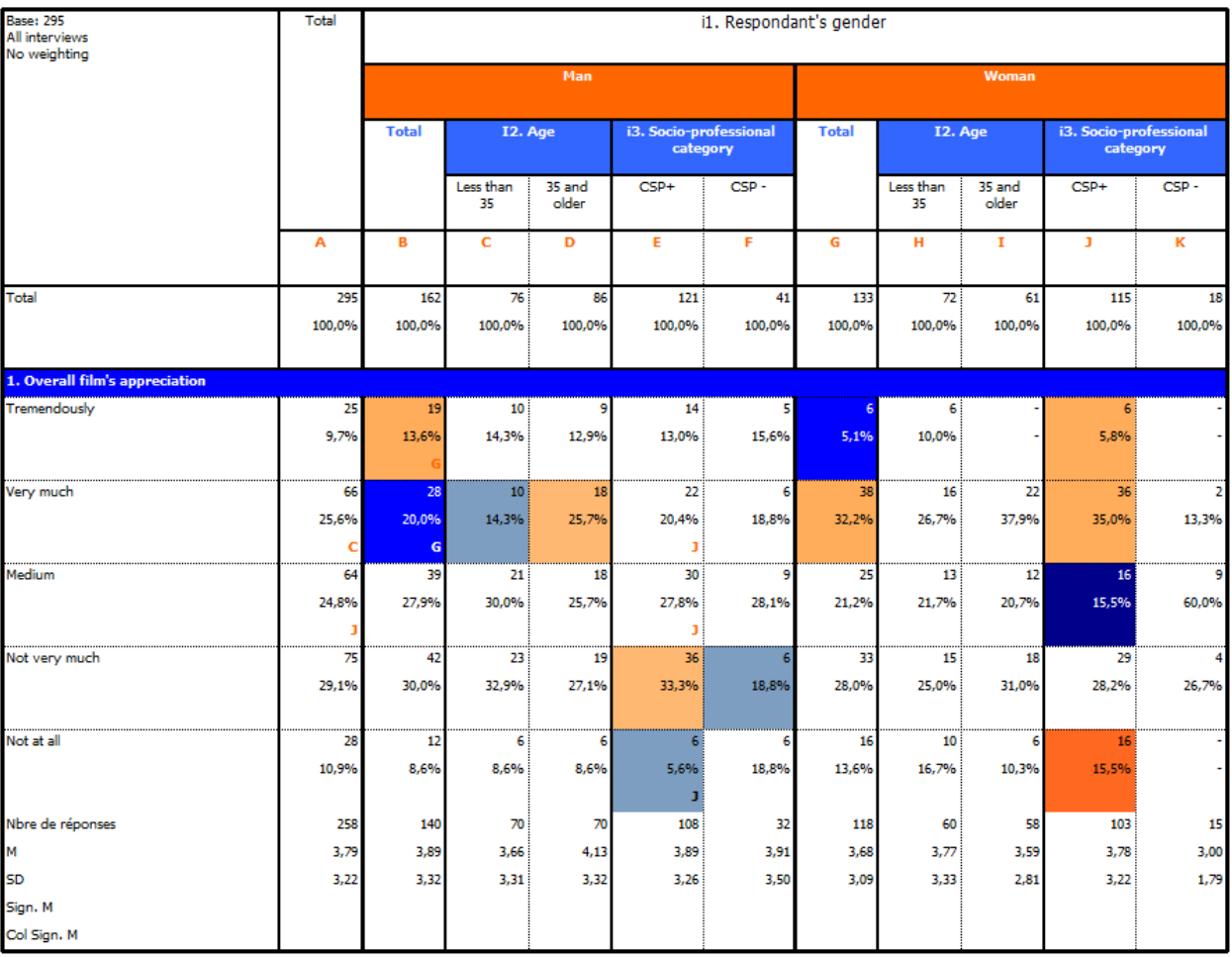

The available options in this dialog vary depending on the type of calculation being defined. The following options are available:

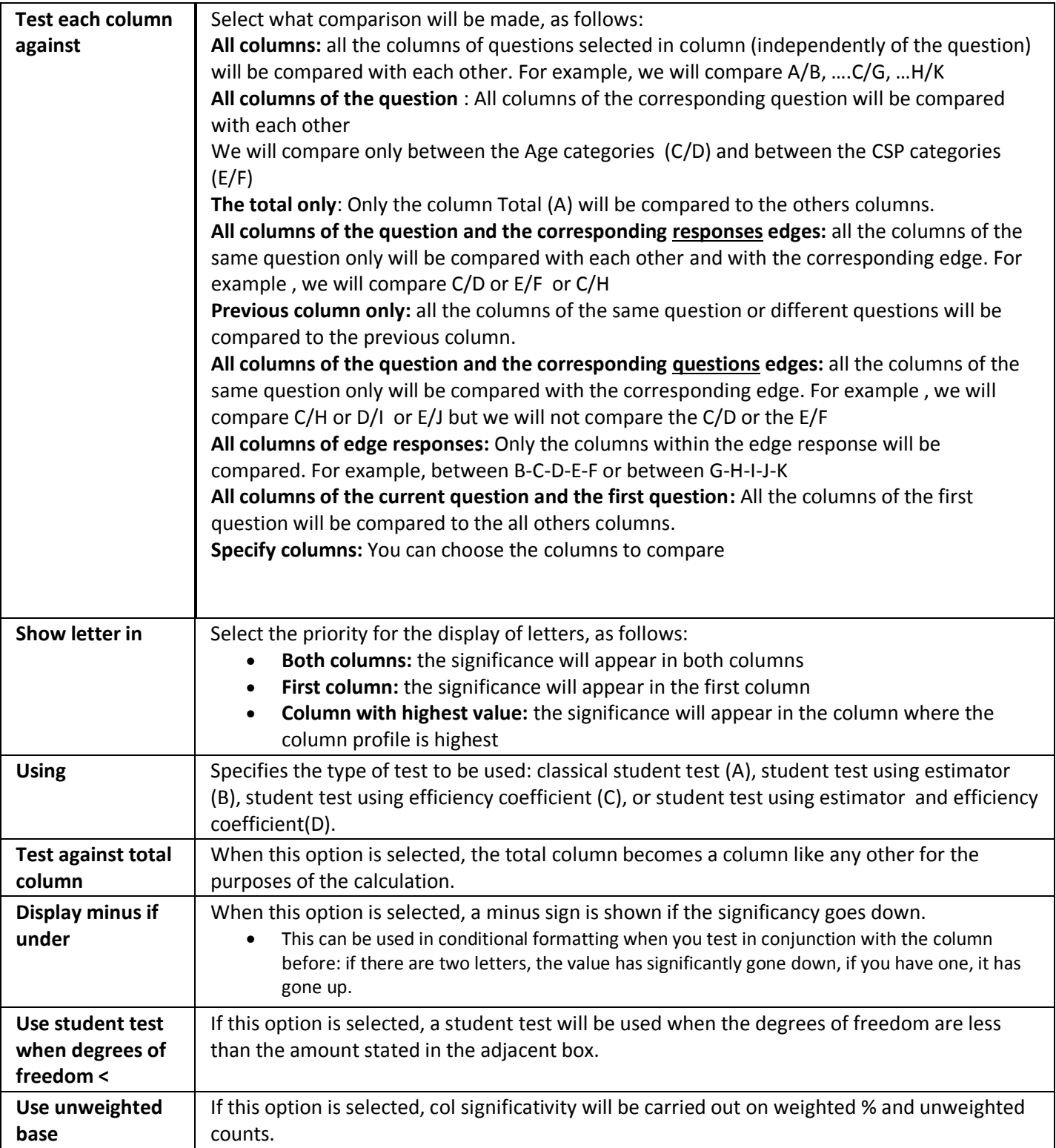

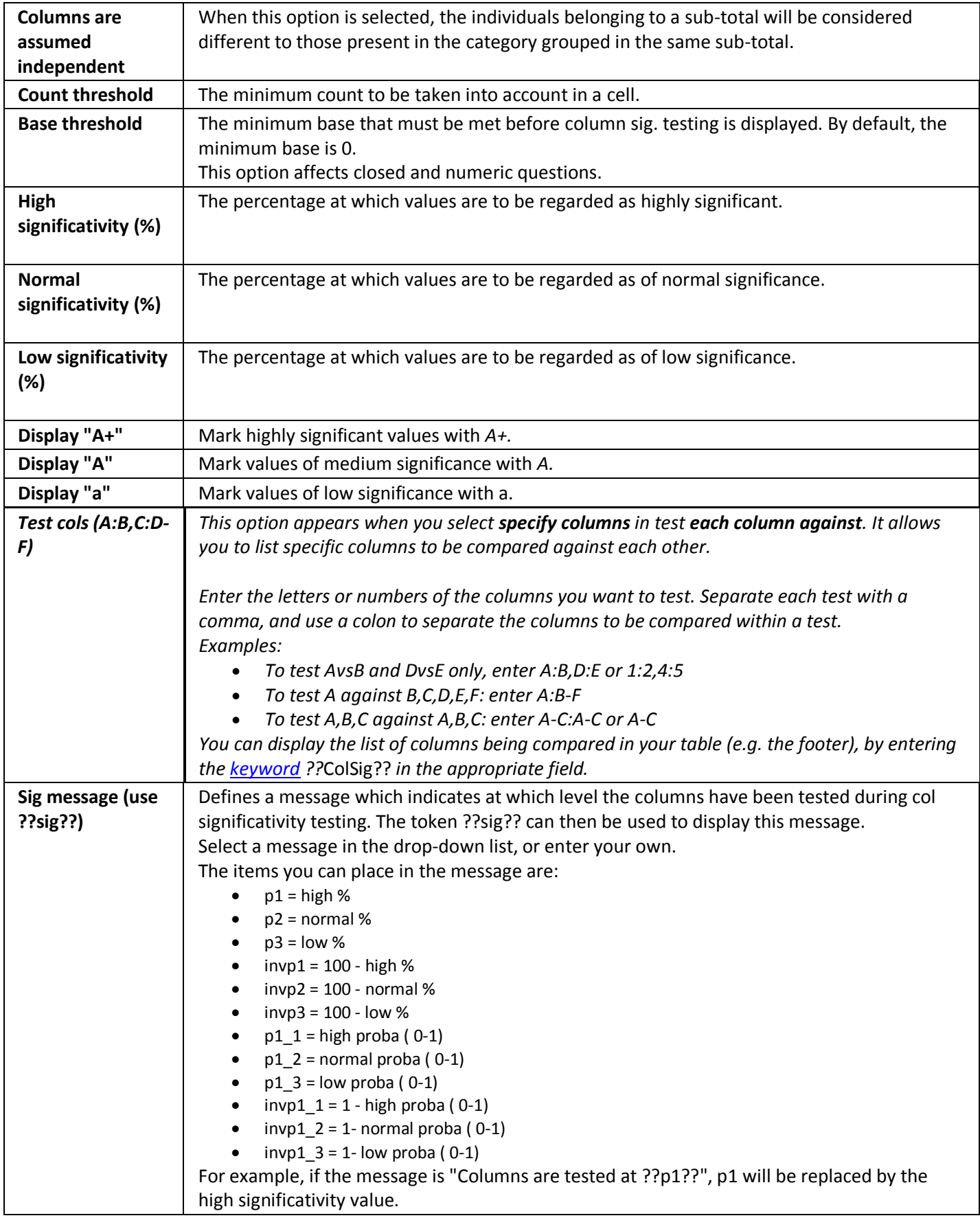

# **A) Classical Student Test**

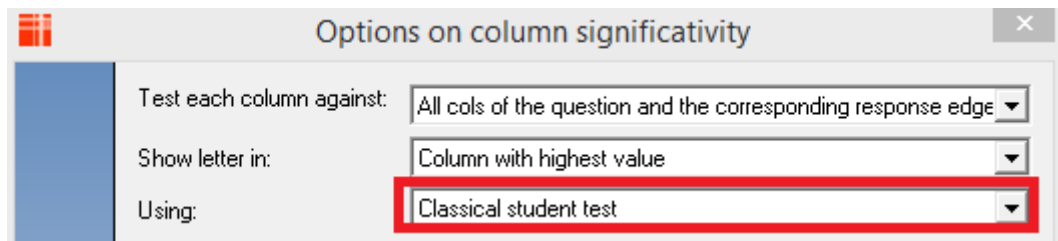

This test describes the Z-test using unpooled variance:

$$
Z = \frac{(p_1 - p_2)}{\sqrt{\frac{p_1(1 - p_1)}{n_1} + \frac{p_2(1 - p_2)}{n_2}}}
$$

### **Where**

 $p_1$  = Proportion 1 observed in the sample  $p_2$  = Proportion 2 observed in the sample  $n_1$ =Sample 1 size  $n_2$ =Sample2 size

# We compare the Z value  $>$  t $\alpha$

- $t_{\alpha}$ 90% = 1.65
- $t_{\alpha}$ 95% = 1.96
- $t_{\alpha}$ 99% = 2.576, If Z >  $t_{\alpha}$  then there is significative difference

# **B) Student Test using estimator**

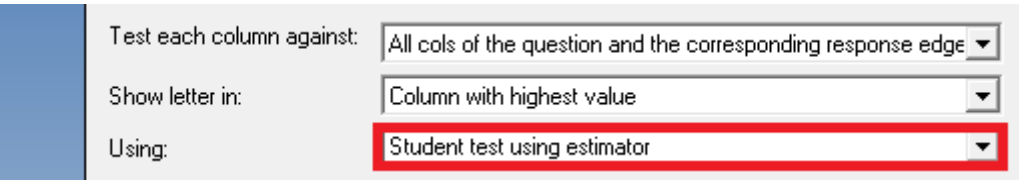

This test describes the Z-test using pooled variance

$$
Z = \frac{(p_1 - p_2)}{\sqrt{dF \cdot (1 - dF \cdot \cdot) \cdot (\frac{1}{n_1} + \frac{1}{n_2})}}
$$

### **Where**

 $p_1$  = Proportion 1 observed in the sample  $p_2$  = Proportion 2 observed in the sample  $n_1$ =Sample 1 size  $n_2$ =Sample2 size *dFo*=  $\mathcal{X}$  $\frac{x_1 + x_2}{n_1 + n_2}$ , And  $x_{ij}$  is the count observed in the cell *ij* and  $n_j$  is the sample size for the column j

We compare the Z value  $>$  t $\alpha$ 

- $t_{\alpha}$ 90% = 1.65
- $t_{\alpha}$ 95% = 1.96
- $t_{\alpha}$ 99%= 2.576, If Z >  $t_{\alpha}$  then there is significative difference

# **C) Student Test using efficiency coefficient**

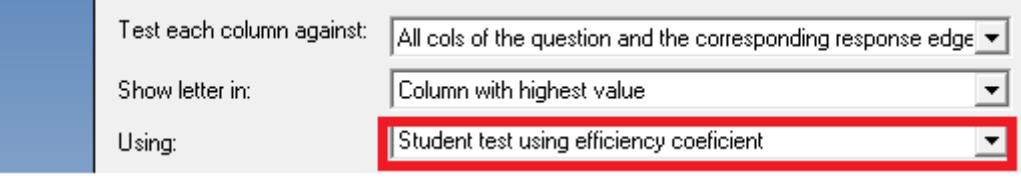

This test is used when we want to reduce the effect on the weighting.

Leslie Kish has analysed the effect of unequal weights in the accuracy of estimations through the 'Unequal Weighting Effect' (UWE). *(Kish L., Weighting for Unequal Pi, Journal of Official Statistics, Vol. 8, N°2, 1992, pp. 183-200.)* 

$$
Z = \frac{(p_1 - p_2)}{\sqrt{dF \cdot (1 - dF \cdot 0) * \left(\frac{\sum_{i=1}^{n_1} w_1^2}{n_1^2} + \frac{\sum_{i=1}^{n_2} w_2^2}{n_2^2}\right)}}
$$

### **Where**

 $p_1$  = Proportion 1 observed in the sample  $p_2$  = Proportion 2 observed in the sample  $n_1$ =Sample 1 size  $n_2$ =Sample2 size

*dFo*=  $\mathcal{X}$  $\frac{x_1+x_2}{n_1+n_2}$ , and  $x_{ij}$  is the count observed in the cell *ij* and  $n_j$  is the sample size for the column j  $w_1$  = weight in the sample 1 per individual  $w_2$  = weight in the sample 2 per individual

We compare the Z value  $>$  t $\alpha$ 

 $t_{\alpha}$ 90% = 1.65  $t_{\alpha}$ 95% = 1.96  $t_{\alpha}$ 99%= 2.576, If Z >  $t_{\alpha}$  then there is significative difference

### **D) Student Test using estimator and efficiency coefficient**

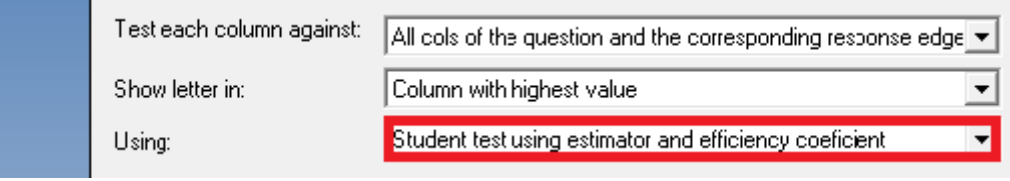

This test is used when we want to reduce the effect on the weighting

Leslie Kish has analysed the effect of unequal weights in the accuracy of estimations through the 'Unequal Weighting Effect' (UWE). *(Kish L., Weighting for Unequal Pi, Journal of Official Statistics, Vol. 8, N°2, 1992, pp. 183-200.)* 

$$
Z = \frac{(p_1 - p_2)}{\sqrt{dF_0 * \frac{(1 - F_0)}{1 - \frac{1}{\sum_{i=1}^{n_1} w_1^2 + \sum_{i=1}^{n_2} w_2^2} + \frac{\sum_{i=1}^{n_2} w_2^2}{n_1^2} + \frac{\sum_{i=1}^{n_2} w_2^2}{n_2^2}}}}
$$

#### **Where**

 $p_1$ = Proportion 1 observed in the sample  $p_2$ = Proportion 2 observed in the sample  $n_1$ =Sample 1 size  $n_2$ =Sample2 size *dF0*=  $\mathcal{X}$  $\frac{x_1+x_2}{n_1+n_2}$ , And  $x_{ij}$  is the count observed in the cell *ij* and  $n_j$  is the sample size for the column j  $w_1$  = weight in the sample 1 per individual  $w_2$  = weight in the sample 2 per individual We compare the Z value  $>$  t $\alpha$  $t_{\alpha}$ 90% = 1.65  $t_{\alpha}$ 95% = 1.96  $t_{\alpha}$ 99%= 2.576, If Z >  $t_{\alpha}$  then there is significative difference

# <span id="page-18-0"></span>**1.4. Z-Score**

We use the Z-score to see if the proportion observed ( $p_i$ ) in the sample *i* ( $n_i$ ) is different from the  $p_N$  observed in the total sample *N.*

Select the Z-score (closed) in General menu in tab definition /calculations:

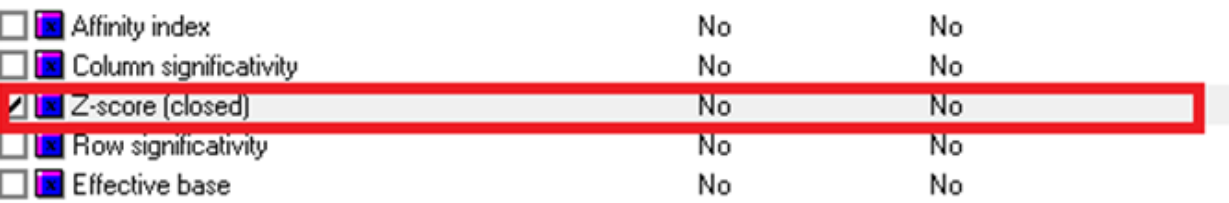

As output we will have a number displayed as an extra calculation:

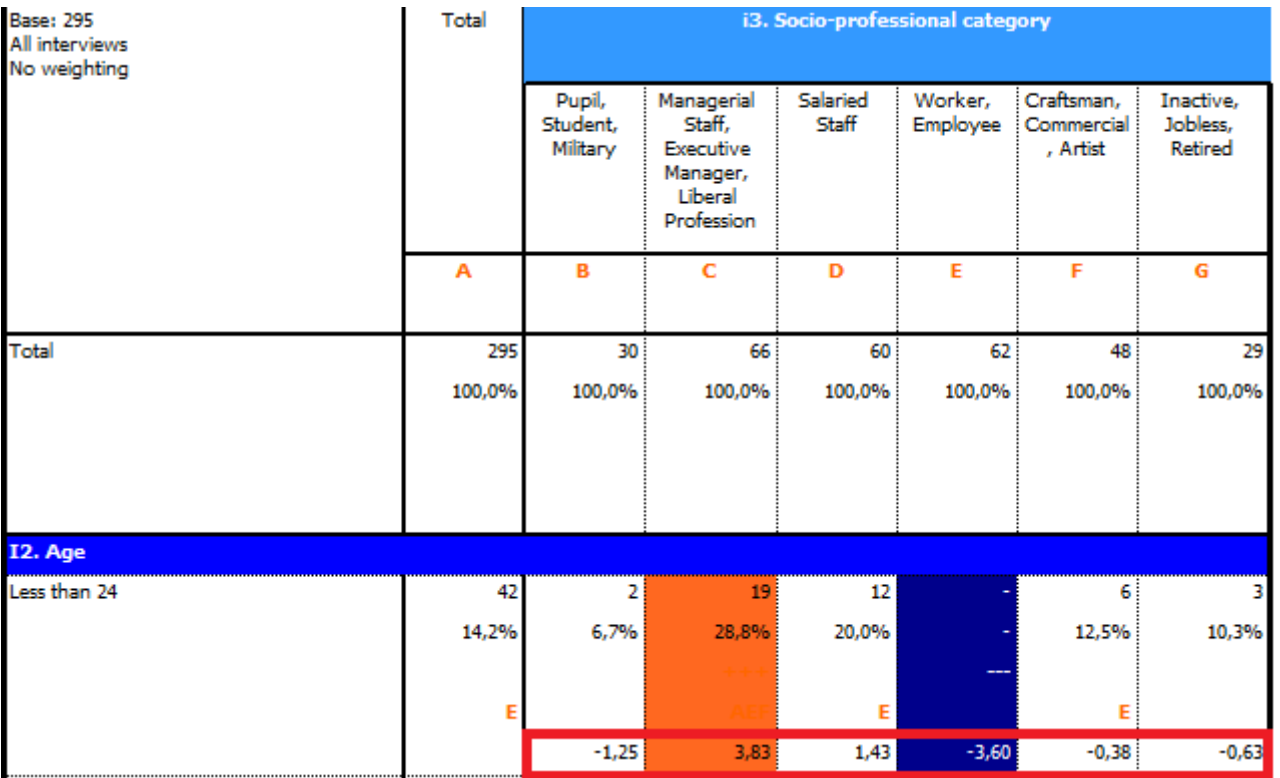

If the Z-score is ≥ 1.96, there is a significative difference at 95% between the percentage observed in the sample i,  $p_i$ and the percentage observed in the total population N,  $p_N$ . The sign will indicate if the  $p_i$  is lower than the  $p_N$ .

The z-score (for *closed* questions) will be calculated as follow:

$$
Z-score = \frac{(p_1 - p_N)}{\sqrt{\frac{p_N (1 - p_N) * (\frac{N}{N_1} - 1)}{N - 1}}}
$$

# <span id="page-19-0"></span>**1.5.Paired preference test**

We use a Paired preference test when we want to compare 2 rows (e.g. product R/ product T) for each column independently. We want to know if the product R is preferred at the Product T.

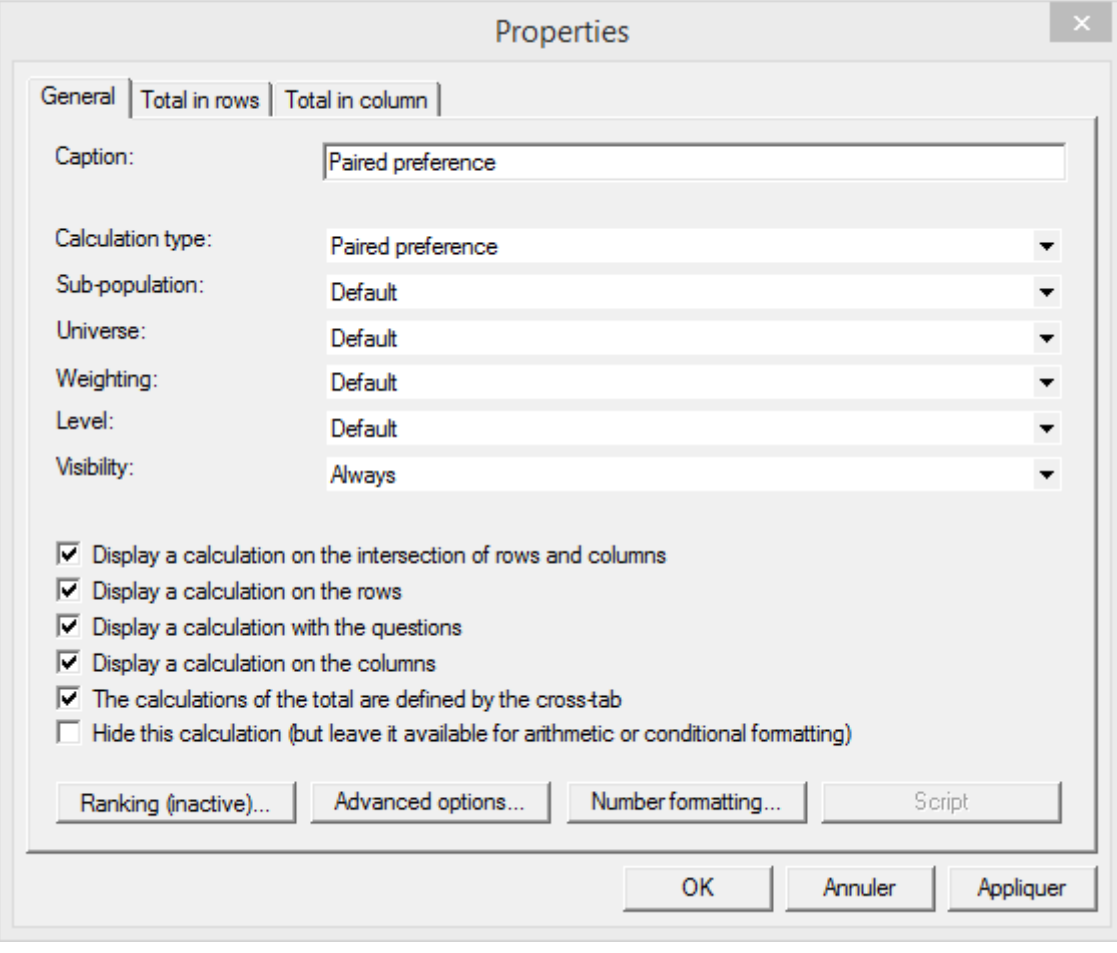

Insert a calculation in General Section of the tab definition:

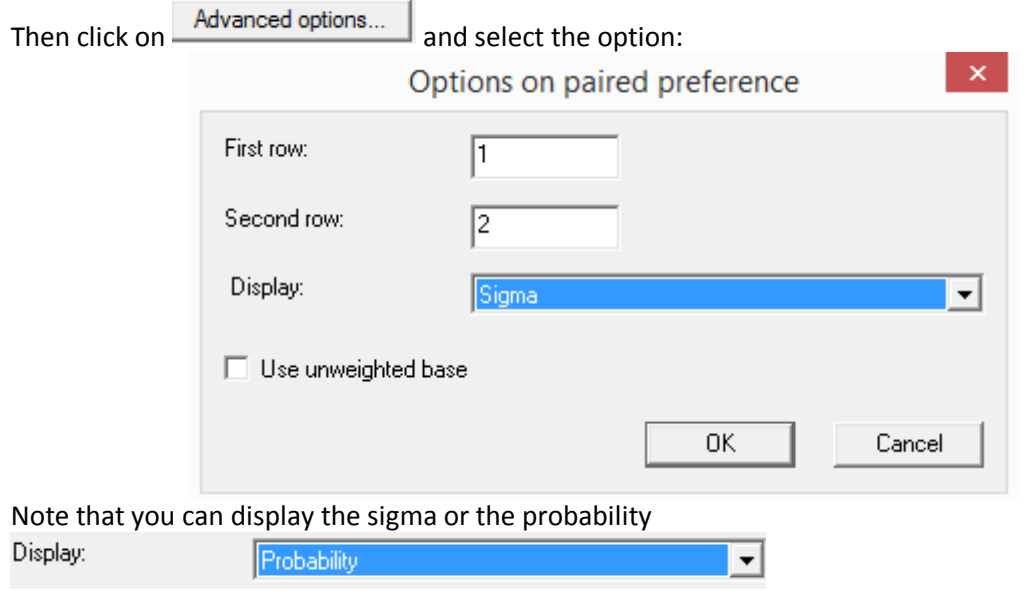

The formula is:

$$
T = \frac{(p_1 - p_2)}{\sqrt{\frac{1}{e}(p_1 + p_2)}}
$$

**Where:**

 $e$  = the effective base =  $\frac{(\sum_{1}^{j} n)^{n}}{n^{j}}$  $\sum_{1}^{j} n$ for the column j

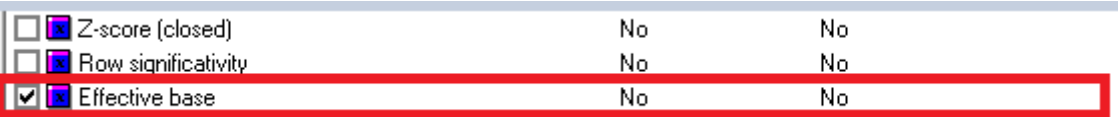

 $p_1$  is the percentage observed in the row 1  $p_2$ is the percentage observed in the row 2

Note that this test is undefined if  $p_1 - p_2 = 0$  and is  $e < 2$ , We compare the T value to t distribution with (*e* -1) degrees of freedom.

The output will display the sigma value or the probability. But you can customize the value displayed (e.g. Sigma value + preferred product)

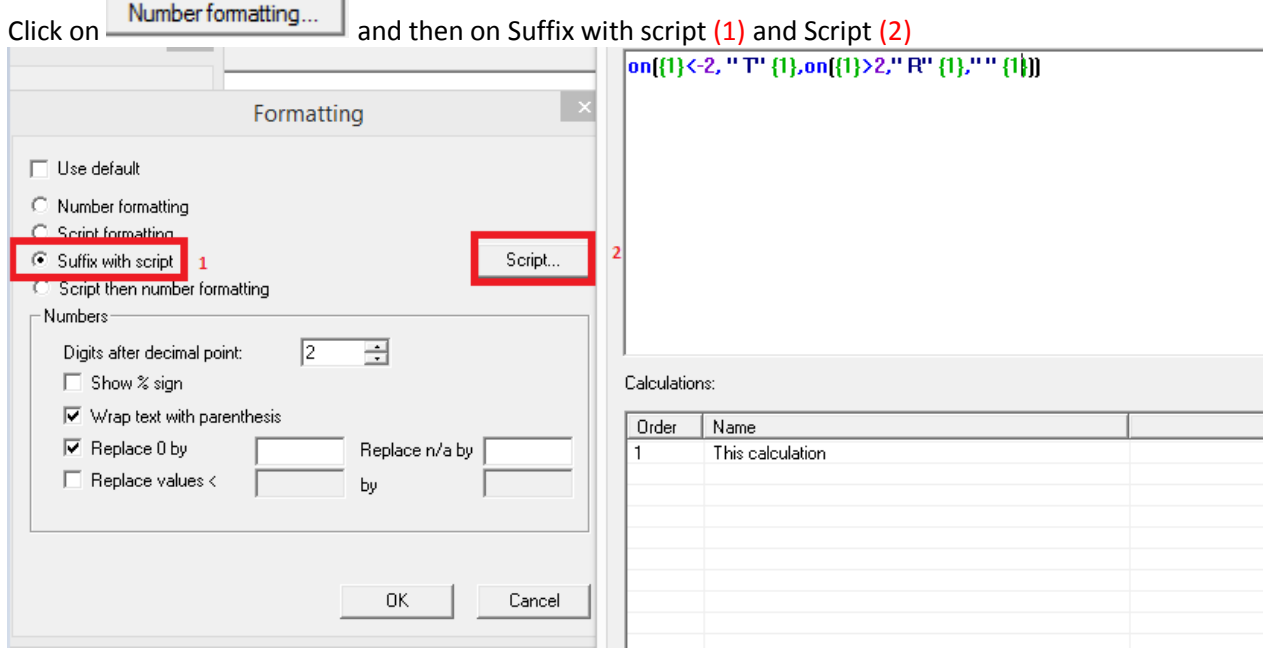

You will obtain the following table:

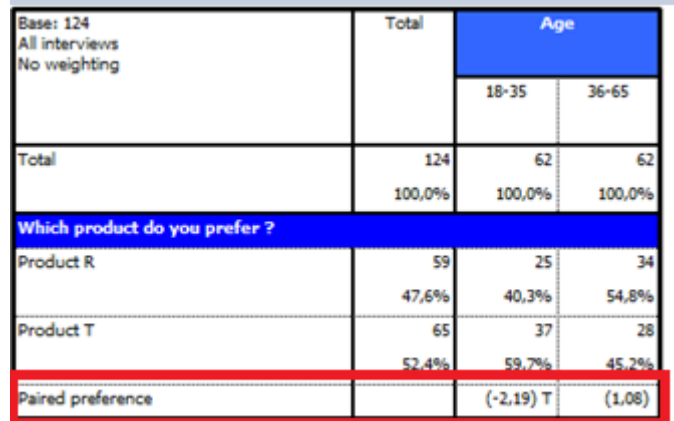

# <span id="page-21-0"></span>**2. Mean comparison**

To apply it, you need to run a crossed table.

You can select any numeric question ( $\frac{2}{3}$  numeric or  $\frac{2}{3}$  scale responses) Insert a **numeric question in row and** a **closed question in column** in a tab definition

# And then select the significancy test.

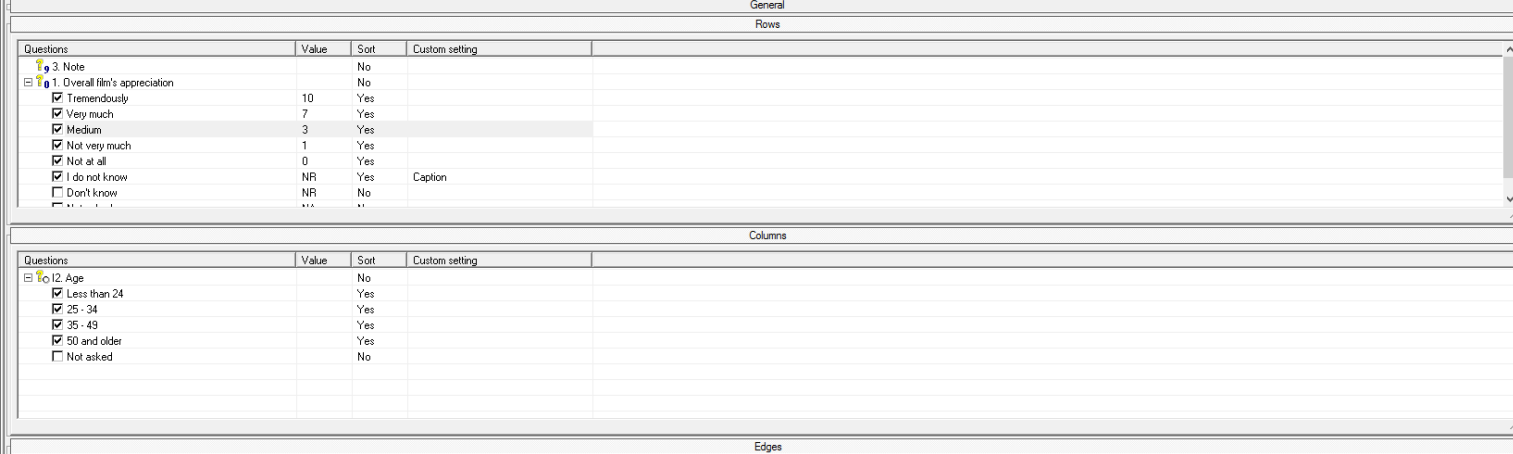

# <span id="page-22-0"></span>**2.1.Significance**

The significance test (for *numeric*) is used in order to see if the mean observed ( $\bar{x}_i$ ) in the sample *i* ( $n_i$ ) is different from the  $\bar{x}_N$  observed in the sample N.

We will display "-" or "+" signs to indicate where the difference is significative (see the figure below):

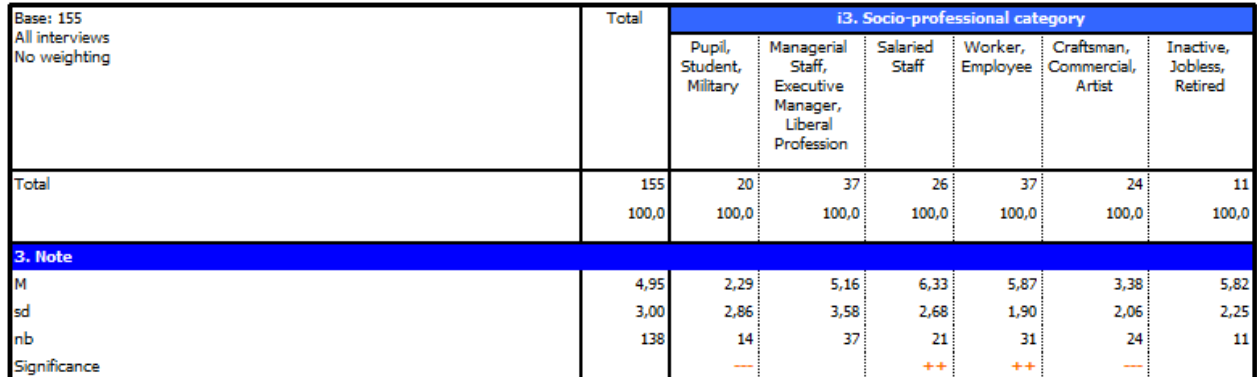

This test is used on independent samples.

Select the calculation "Significance" in general section (*below median*)

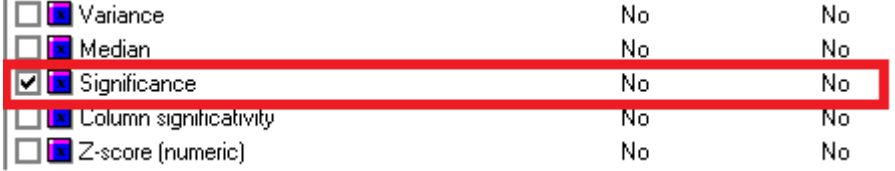

To define the parameters, click right on the significance calculation properties and click on  $\Box$  Advanced options..

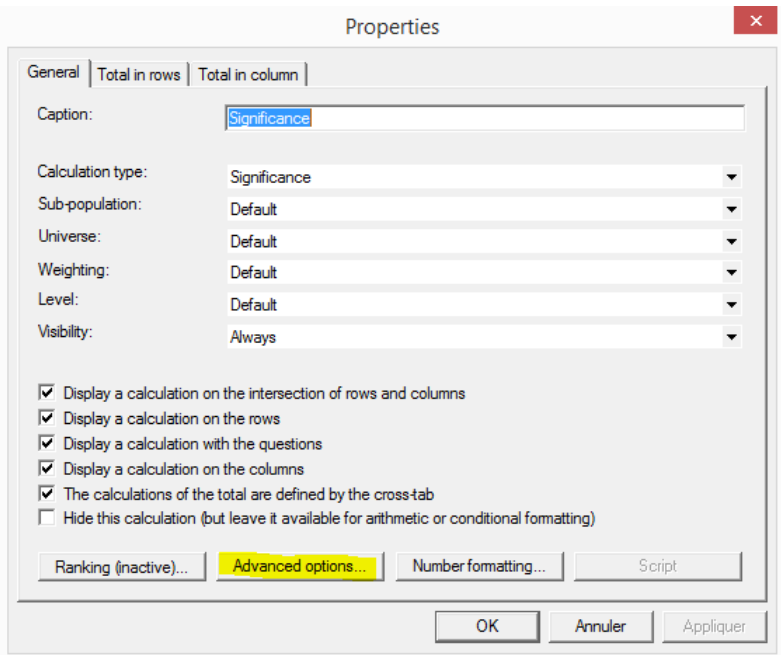

And select the options as follows:

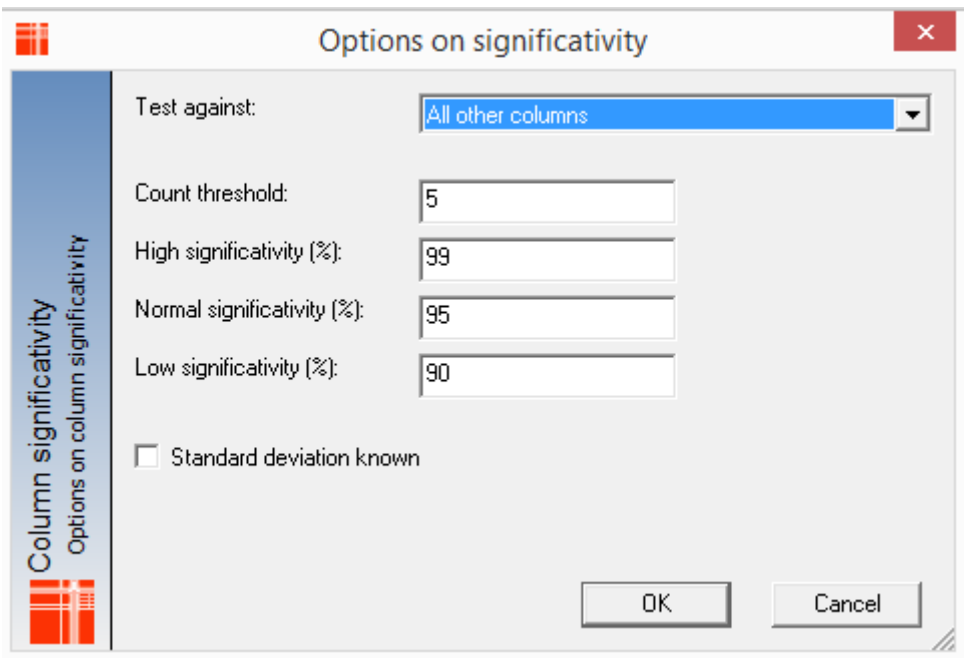

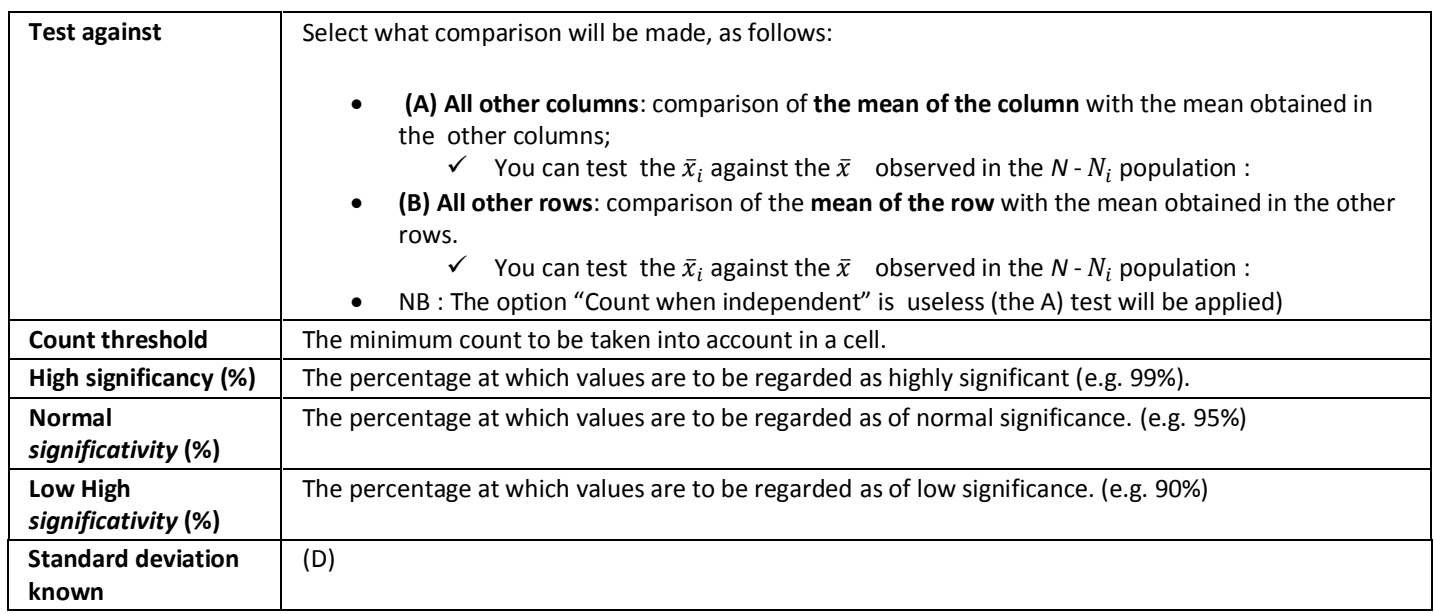

In the results, significant values will be indicated by symbols:

- High threshold: +++ or ---
- Medium threshold: ++ or --
- Lower threshold: + or -

**Note:** it is possible to define a threshold to be 0, so that the test is not run at that threshold.

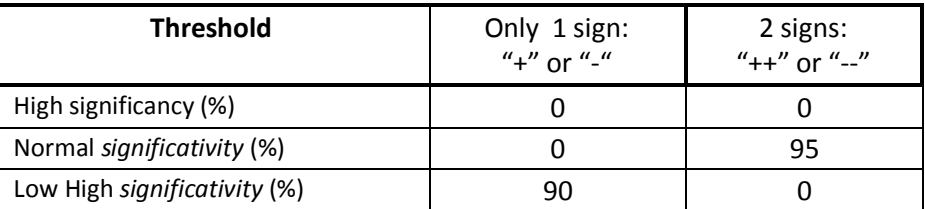

The test allows comparison of [Test Values](http://www.askia.com/Downloads/Assistant/AskiaAnalyse_en/Analyse/Table_definition/Calculations/Testvalue.htm) with threshold values.

To take the decision, we compare the calculated Sigma=D to the significativity threshold: If D > test value, then there is a significative difference.

The sign will indicate if the mean in the sample 1 is significatively lower (-) or higher (+). Than the mean in the other columns/rows

### **The sigma value D is calculated (as follow)**

$$
D = \frac{\bar{x}_1 - \bar{x}_2}{\sqrt{\frac{sd_1^2}{N_1} + \frac{sd_2^2}{N_2}}}
$$

**Where** D follows a normal mathematical expectation  $N(\overline{x}_1 - \overline{x}_2 = 0, sd = \sqrt{\frac{sd_1^2}{N_c}})$  $\frac{sd_1^2}{N_1} + \frac{sd_2^2}{N_2}$  $\frac{su_2}{N_2}$ 

 $x_{obs1}$ = is the count observed in the column/row for the sample  $N_1$  $x_{obs2}$  = is the count observed in the sample  $N_2 = N - N_1$ 

$$
\overline{x}_1 = \frac{\sum_{i=1}^{N_1} x_{obsi}}{N_1} = \text{mean 1 in the sample 1}
$$
\n
$$
\overline{x}_2 = \frac{\sum_{i=1}^{N_2} x_{obsi}}{N_2} = \text{mean 2 in the sample 2 (all others columns/rows)}
$$

 $sd_1$ = $\sqrt{\sum_{i=1}^{N1} (\bm{x_{obs1}} - \bar{x}_1)}$  is the standard deviation observed in the Sample 1  $sd_2$ = $\sqrt{\sum_{i=1}^{N2} (\bm{x_{obs2}} - \bar{x}_2)}$  is the standard deviation observed in the Sample 2

We compare the  $abs(D)$  to

- $t_{\alpha}$ 90% = 1.65
- $t_{\alpha}$ 95% = 1.96
- $t_{\alpha}$ 99% = 2.576

if abs(D)  $\gt$  t<sub> $\alpha$ </sub>, there is a significative difference between  $\bar{x}_1$  and  $\bar{x}_2$ 

# <span id="page-25-0"></span>**2.2.Z-Score**

We use the Z-score (numeric) to see if the mean observed ( $\bar{x}_i$ ) in the sample *i* ( $n_i$ ) is different from the mean observed ( $\bar{x}_N$ ) observed in the total sample *N*.

Select the Z-score (numeric) in General menu in tab definition /calculations *(above Standard deviation (estimator)):*

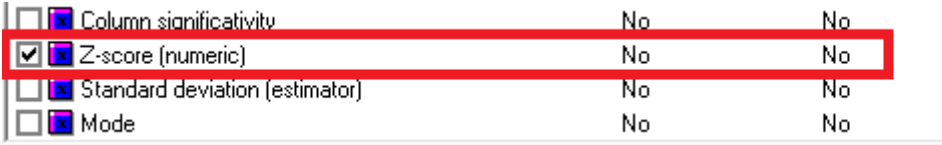

As output we will have a number displayed as an extra calculation:

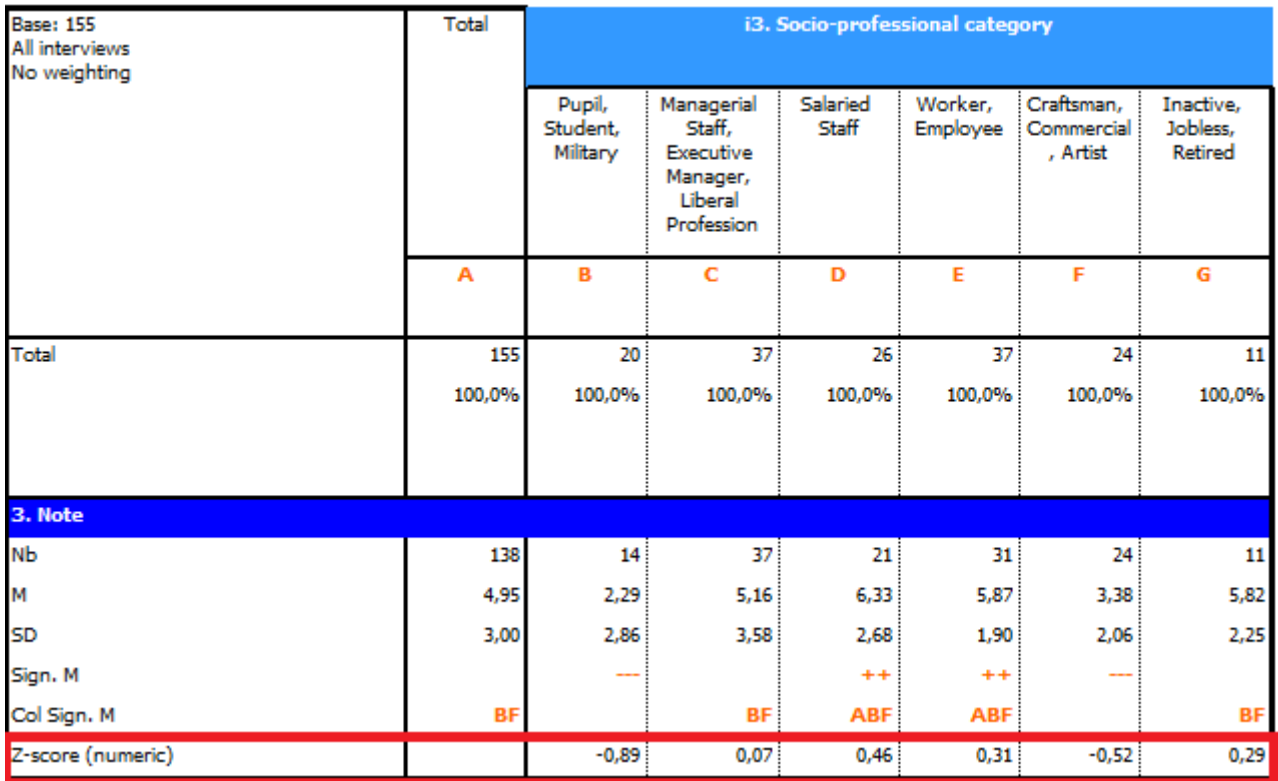

If the P(Z-score) >, there is a significative difference at 95% between the mean observed in the sample i,  $\bar{x}_i$  and the mean observed in the total population N,  $\bar{x}_N$ . The sign will indicate if the  $\bar{x}_i$  is lower than the  $\bar{x}_N$ .

The z-score (for *numeric* questions) will be calculated as follow:

$$
Z-score = \frac{(\bar{x}_1 - \bar{x}_N)}{sd_N}
$$

# <span id="page-26-0"></span>**2.3.Column Significativity**

We use Column significativity (for *numeric*) if we want to compare means between 2 independent samples, and the output will display letters "a, A, A+"

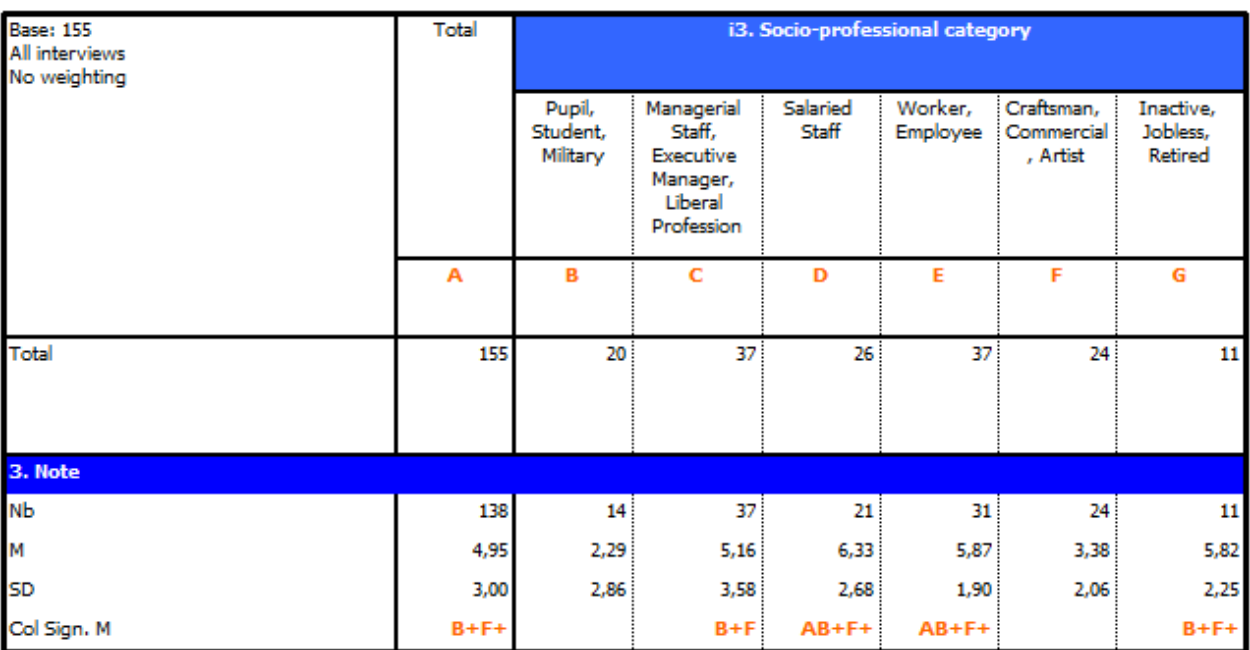

We can define where the letters in header will be displayed

# See the options in tab definition / General section / settings / Total and Caption

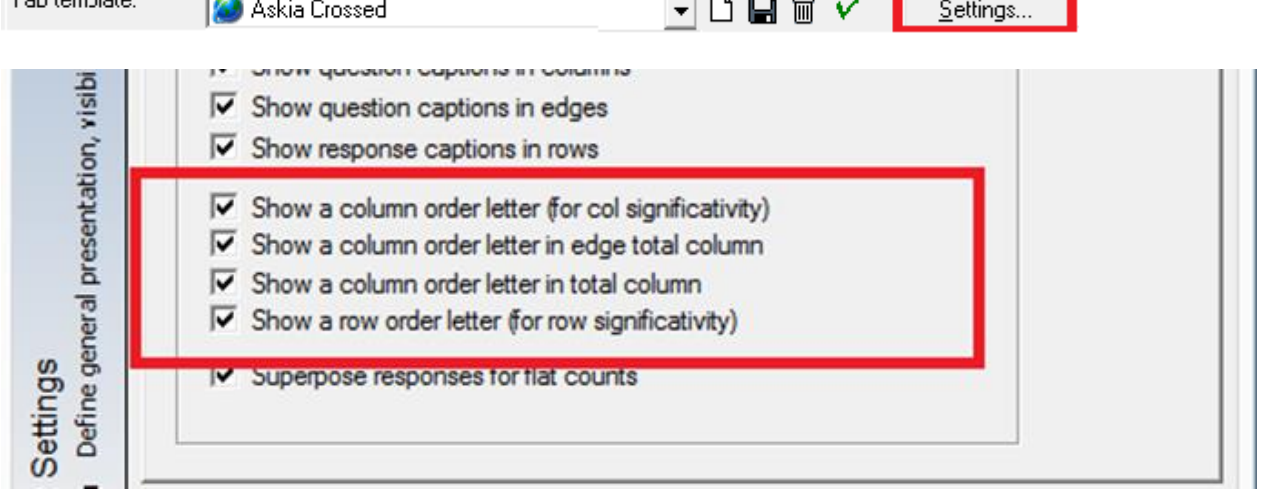

Once defined where the letters will be displayed, we can select the calculation "Column significativity"/"Row significativity" in general section.

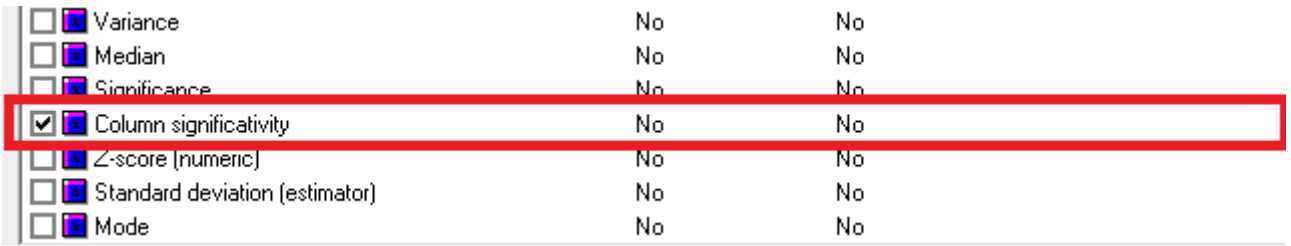

Note that the column/row significativity *(for numerics)* is in the section of calculations for numeric question (above Zscore(numeric)).

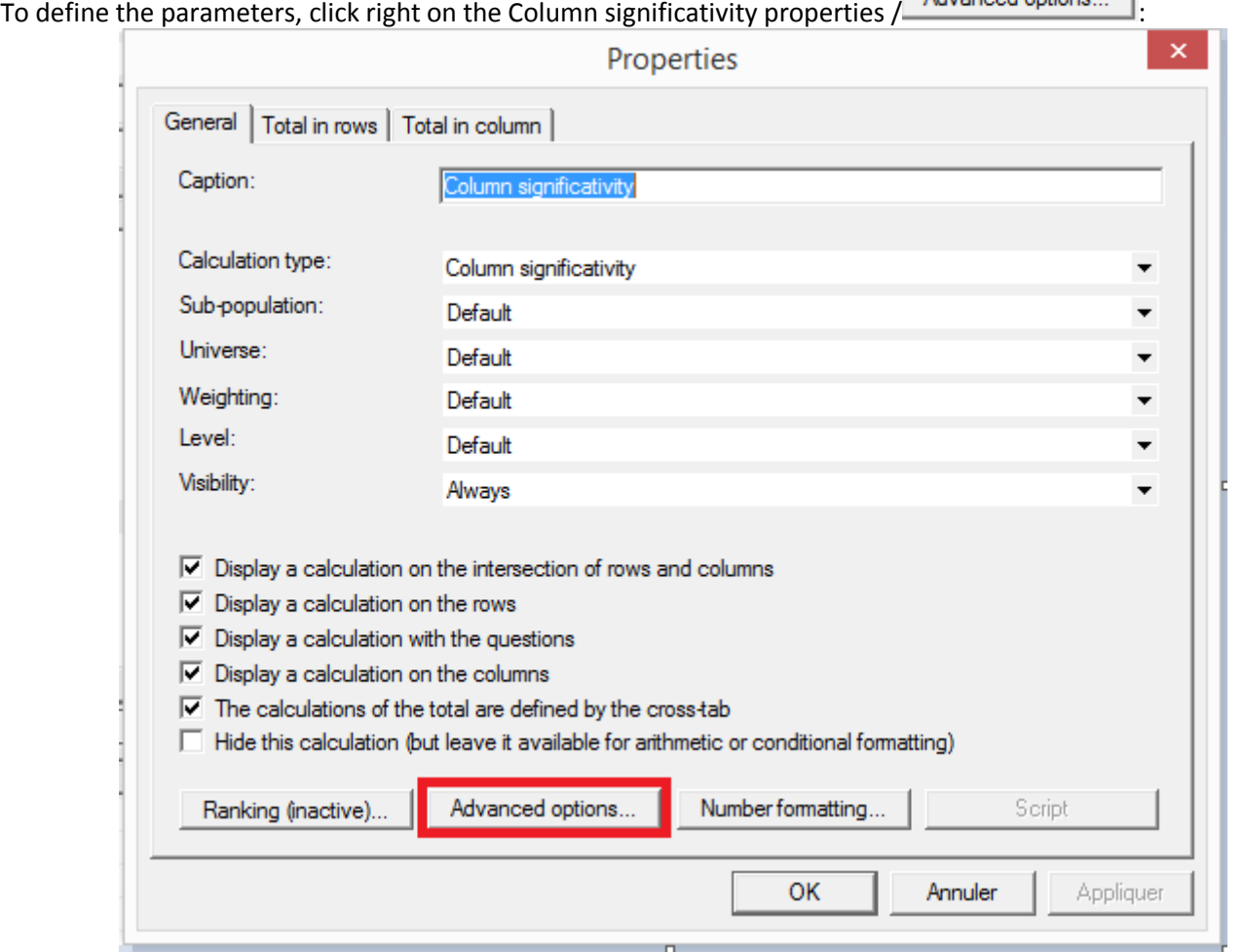

This dialog allows you to set advanced options for the selected calculation type. The available options in this dialog vary depending on the type of calculation being defined.

Let's imagine we want to compare the Overall Note for the movie between the Social Categories X the Gender:

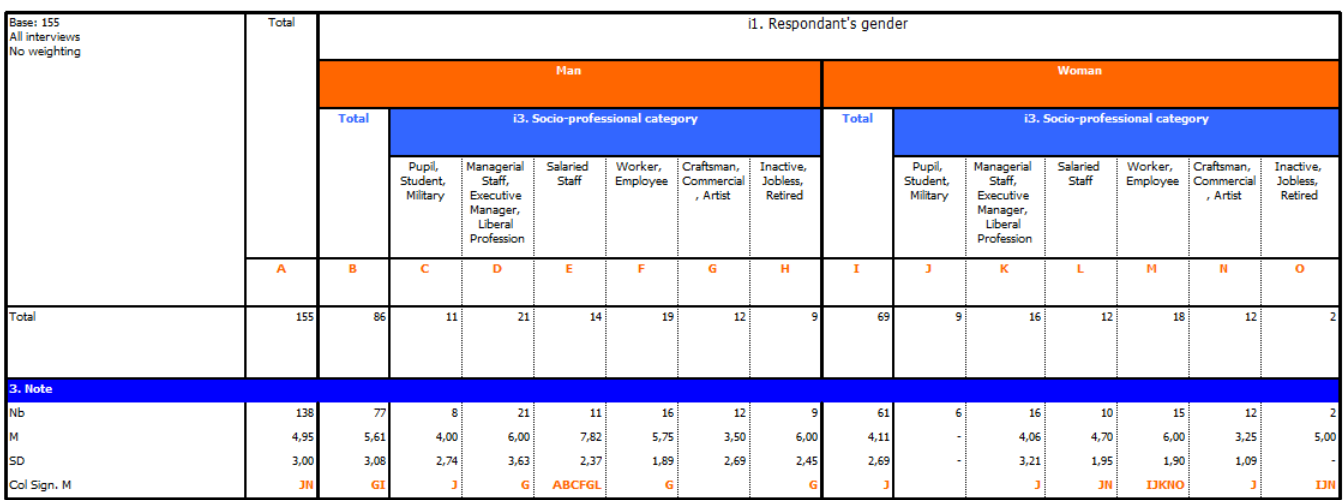

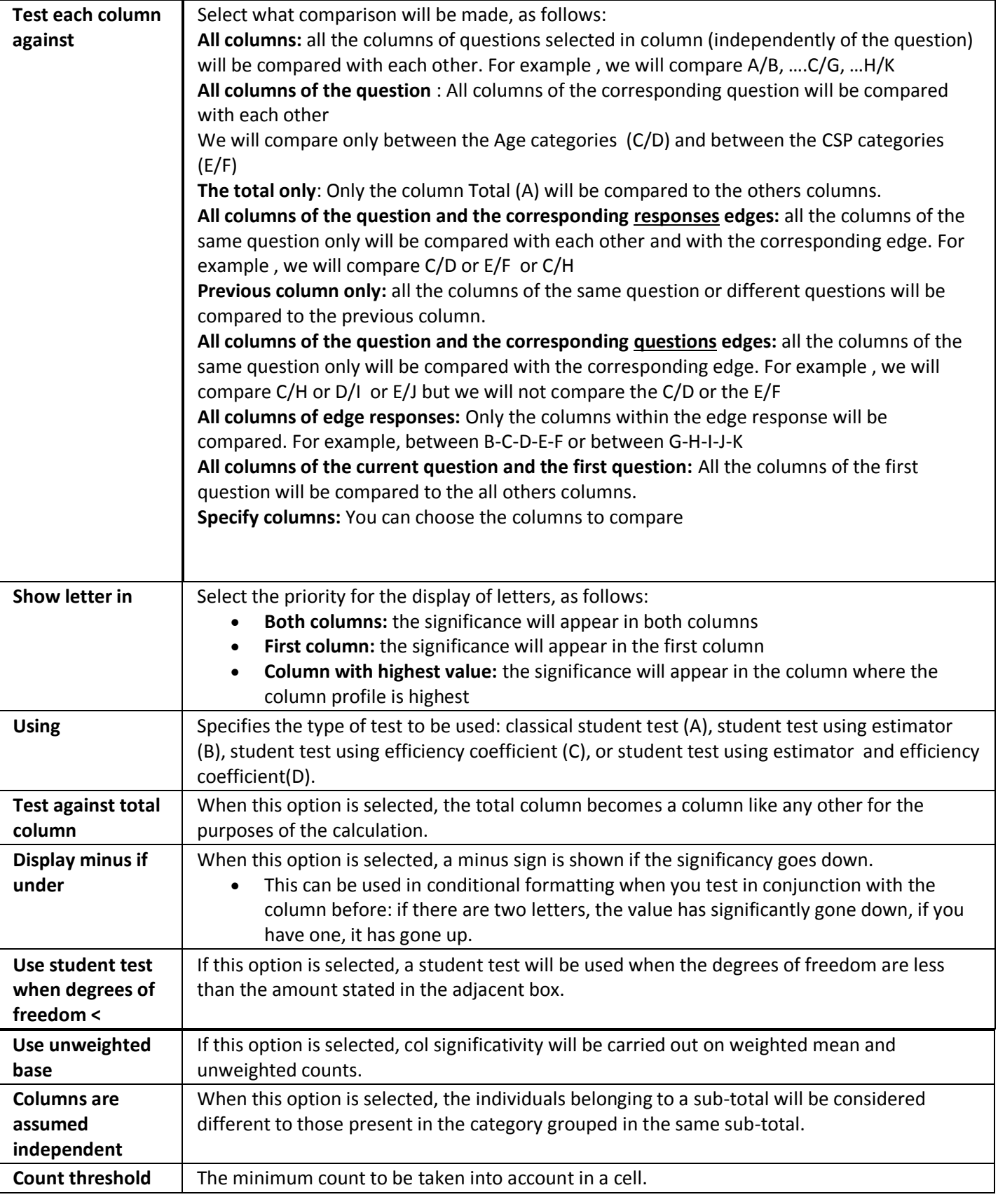

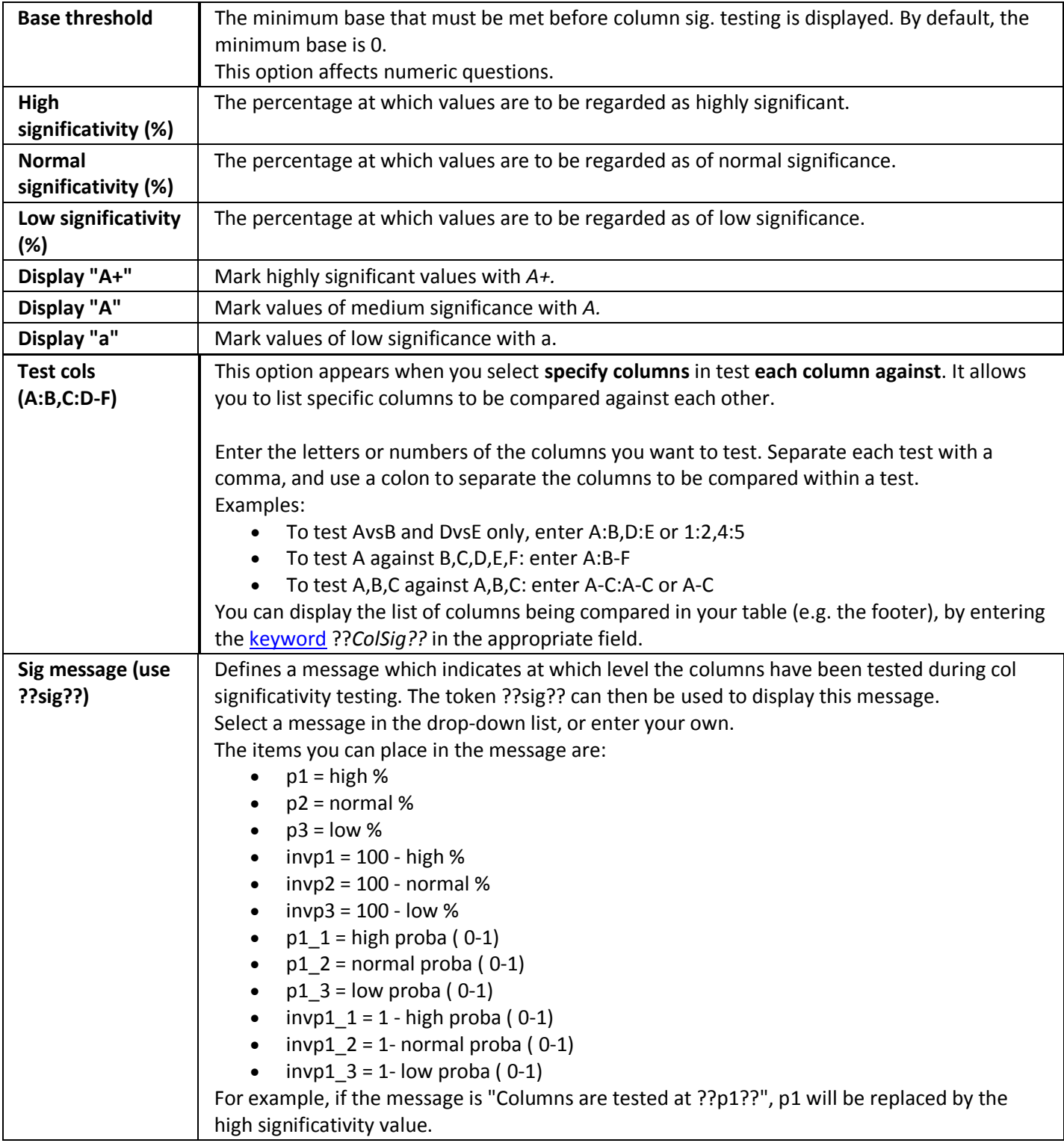

# **A) Classical Student Test**

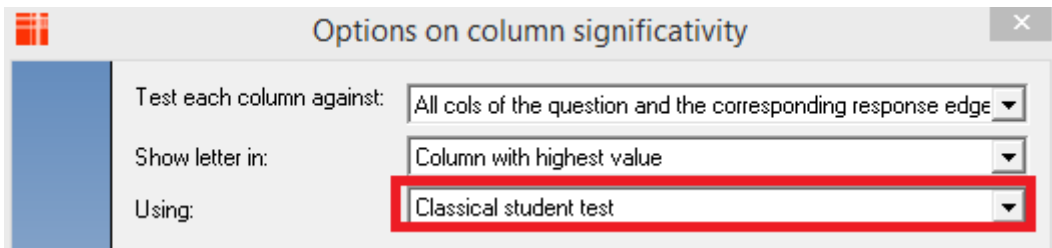

This test describes the t-test using unpooled variance:

$$
T = \frac{\bar{x}_1 - \bar{x}_2}{\sqrt{\frac{sd_1^2}{n_1} + \frac{sd_2^2}{n_2}}}
$$

# **Where**

 $\overline{x}_1$  = Mean 1 observed in the sample<br>  $n_1$ =Sample 1 size<br>  $n_2$ =Sample 2 size<br>  $n_3$ =Sample 2 size  $n_1$ =Sample 1 size  $sd_1^2$ =Variance 1 sets of the sets of the sets of the sets of the sets of the sets of the sets of the sets of the sets of the sets of the sets of the sets of the sets of the sets of the sets of the sets of the sets of th We compare the  $T > t\alpha$ 

- $t_{\alpha}$ 90% = 1.65
- $t_{\alpha}$ 95% = 1.96
- $t_{\alpha}$ 99%= 2.576, If T >  $t_{\alpha}$  then there is significative difference

# **B) Student Test using estimator**

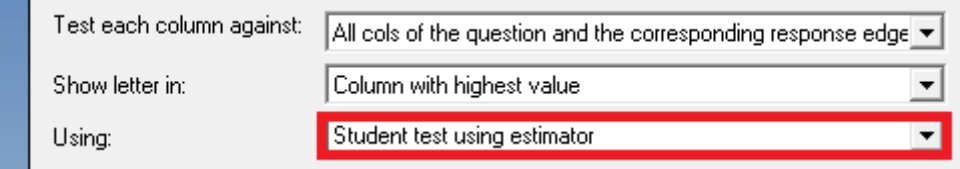

 $2^2$ =Variance 2

This test describes the t-test using pooled variance

$$
T = \frac{\bar{x}_1 - \bar{x}_2}{\sqrt{\left(\frac{sd_1^2(n_1 - 1) + sd_2^2(n_2 - 1)}{n_1 + n_2 - 2}\right)X\left(\frac{1}{n_1} + \frac{1}{n_2}\right)}}
$$

### **Where**

 $\overline{x}_1$  Mean 1 observed in the sample  $\overline{x}_2$  Mean 2 observed in the sample  $n_1$ =Sample 1 size  $n_2$ =Sample2 size  $sd_1^2$ =Variance 1 sets of the sets of the sets of the sets of the sets of the sets of the sets of the sets of the sets of the sets of the sets of the sets of the sets of the sets of the sets of the sets of the sets of th We compare the T value  $>$  t $\alpha$ 

- $t_{\alpha}$ 90% = 1.65
- $t_{\alpha}$ 95% = 1.96
- $t_{\alpha}$ 99%= 2.576, If T >  $t_{\alpha}$  then there is significative difference

 $2<sub>2</sub>$ =Variance 2

#### **C) Wilcoxon Rank test**

Note that this test is available only in the askiaanalyse 5.3.3.0. and +

We use the Wilcoxon Rank Test when we want to compare 2 means between 2 paired samples (e.g. before / after) and when the differences between pairs are severely non-normal distributed.

The output will display letters "a, A, A+".

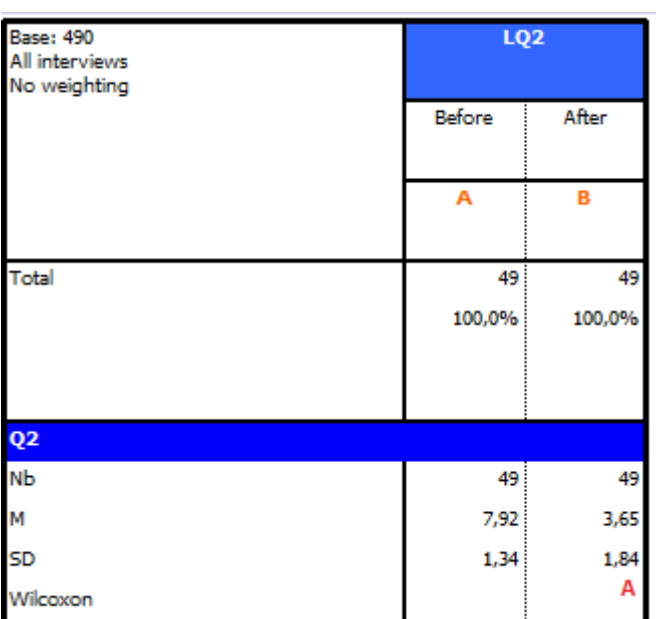

Select Column Significativity /Advanced Options/Wilcoxon's rank sum test:

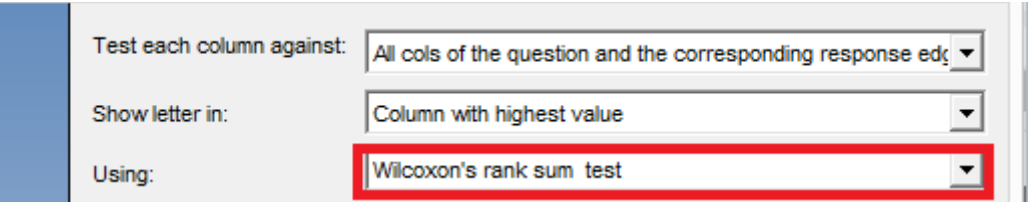

Step 1: We calculate the difference between the 2 data sets, for each person i  $diff_i = xi_a - xi_b$ 

Step 2: Then we rank each absolute $\vert diff_i \vert$ , excluding the

Step 3: we allocate the sign of each Rank( $diff_i \neq 0$ ) Where N is the number of  $diff_i \neq 0$ 

Step 4: We calculate the sum of positive Rank  $(W_+)$  and the sum of negative Rank  $(W_-)$ 

$$
W = Min(W_+, W_-)
$$

**If N ≥ 10**

$$
Z = \frac{W - \left(\frac{N(N+1)}{4}\right)}{\sqrt{\frac{N(N+0.5)(N+1)}{12}}}
$$

If *Z > Zcritical* then there is significative difference between the 2 means

#### **Critical Values of ±z**

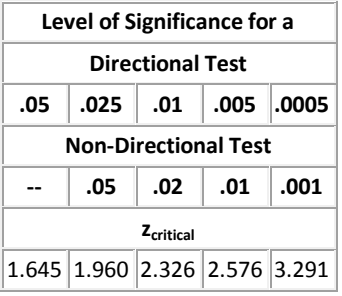

#### **If N < 10**

*W* is compared to a critical value from a reference table.

If *W > Wcritical* then there is significative difference between the 2 means.

#### **Critical Values of ±W for Small Samples:**

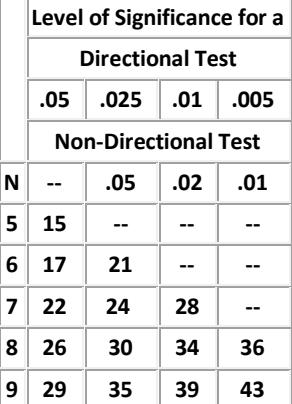